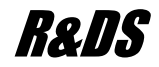

# R&DS GSM/GPS контроллер CCU6225

Охранная система с возможностью дистанционного управления и контроля с мобильного телефона стандарта *GSM*  с функцией передачи координат объекта

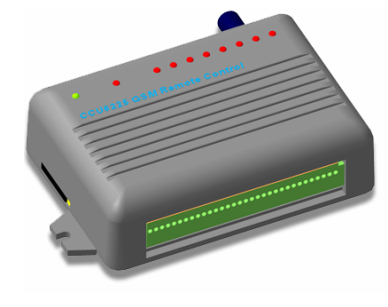

Охрана подвижных объектов и автомобилей.

Гибкая настройка ограничения доступа с восьми телефонных номеров.

Восемь аналоговых входов, с настраиваемой тревожной зоной.

Управление встроенными реле и выходами во время голосового соединения с использованием DTMF сигналов и SMS в диалоговом режиме с подтверждением.

Голосовое и модемное и/или SMS оповещение о всех событиях происходящих в системе на мобильный телефон, КПК или пульт на PC.

Возможность подключения внешнего микрофона и установка связи по событию или по команде.

Передача координат объекта по SMS или в режиме реального времени по модему, может происходить периодически или по событию на входе.

Регистратор координат – память на 11000 точек. Защита от потери данных трекинга при отсутствии GSM сети.

Готов к работе с электронной картой OziExplorer на КПК PocketPC и GuardTracker на PC.

Оповещение при падении внешнего питания и разряде аккумулятора. Встроенное зарядное устройство резервного аккумулятора.

Встроенный контроллер ключей TOUCH Memory.

Руководство пользователя

FW G.02.06/04.06

# Содержание

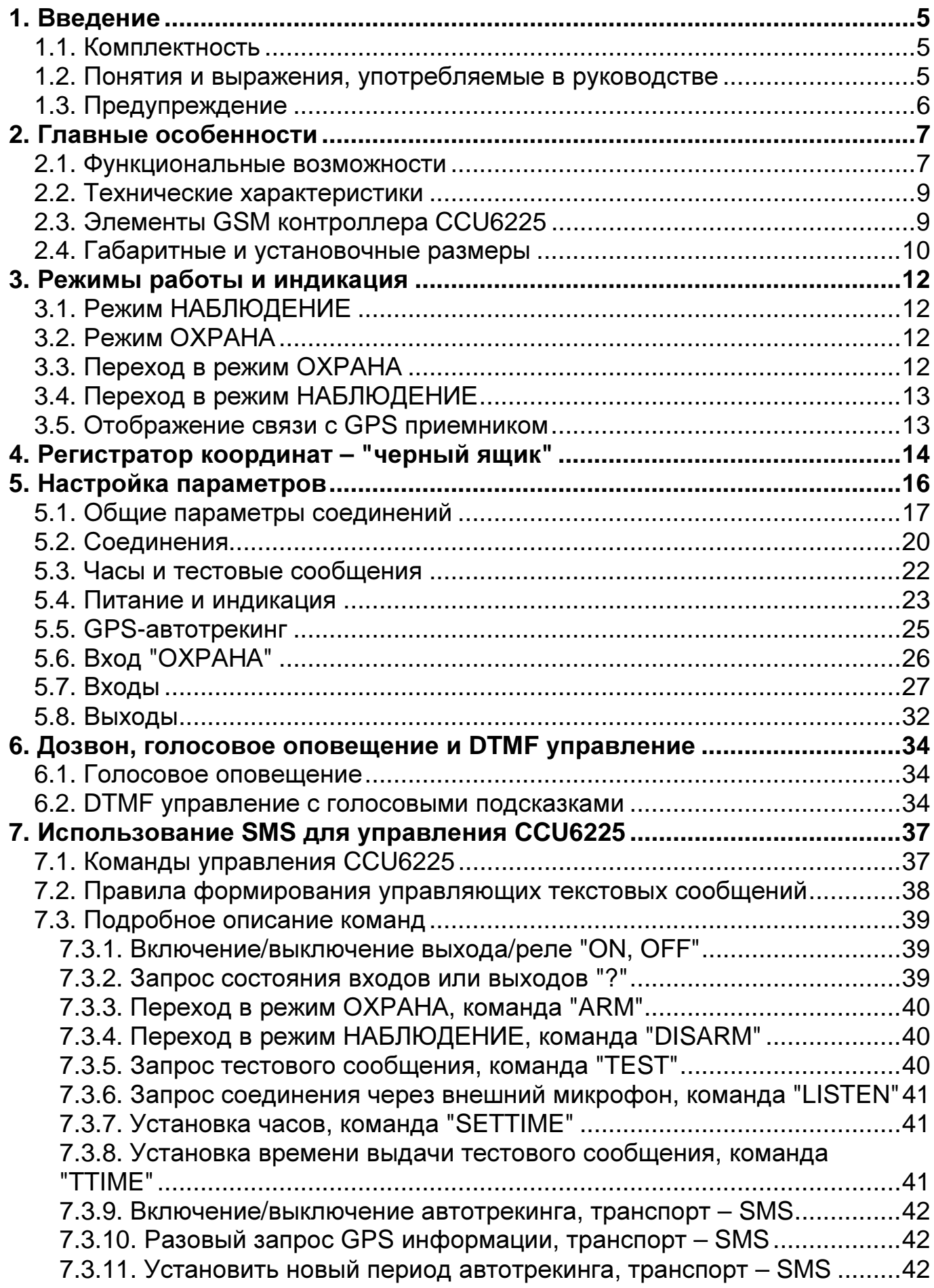

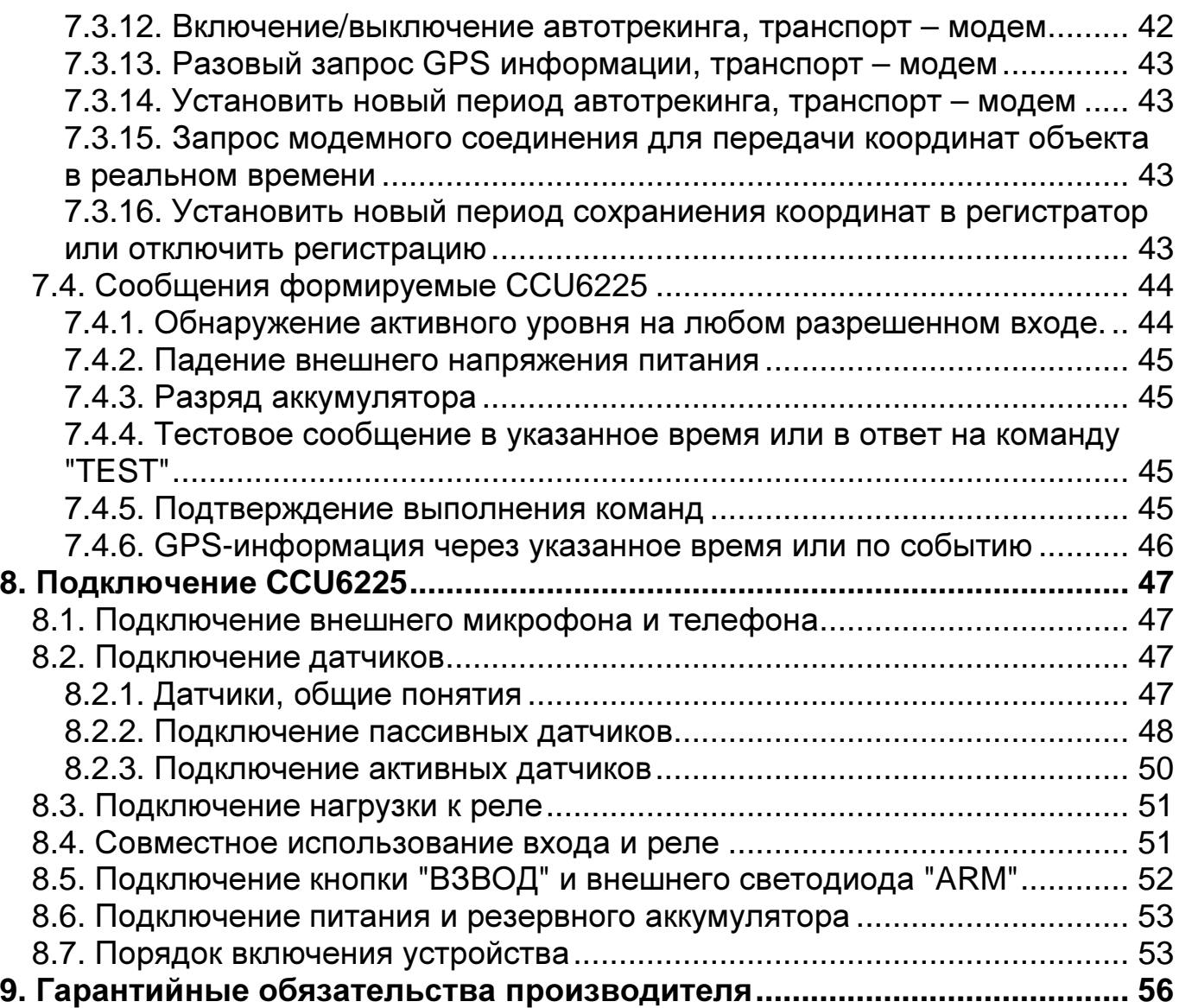

# **1.** Введение

Цель настоящего руководства – помочь Вам в скорейшем освоении функциональных возможностей GSM/GPS контроллера CCU6225. Мы постарались сделать данное руководство наиболее простым и подробным. Для быстрой и правильной настройки параметров CCU6225 рекомендуем полностью прочитать настоящий документ.

### 1.1. Комплектность

Проверьте комплектность изделия. При отсутствии каких-либо компонентов обращайтесь по месту приобретения.

- GSM контроллер CCU6225;
- GPS приемник (только в комплекте G1 и G2);
- Программное обеспечение для настройки параметров CCU6225.EXE (поставляется на диске);
- Программное обеспечение для программирования голосовых сообщений VoiceMsgProg.exe (поставляется на диске или свободно доступно с сайта http://rads.tula.net);
- $\checkmark$  Кабель (нуль-модем) для соединения CCU6225 с персональным компьютером (только в комплекте G1 и G3);
- Настоящее руководство пользователя в электронном виде на диске.

### 1.2. Понятия и выражения, употребляемые в руководстве

*SMS* – услуга передачи коротких сообщений. Предоставляется оператором Вашей сети.

Аварийное системное событие – событие представляющее опасность для работоспособности контроллера. Например, падение внешнего питания, разряд аккумулятора.

Сигнальное текстовое сообщение – SMS содержащее информацию об активных датчиках и аварийных системных событиях. Это сообщение посылается автоматически на телефоны пользователей из списка, в зависимости от конфигурации контроллера.

Дозвон – действия контроллера, направленные на установление соединения, поочередно с пользователями из списка, для передачи голосовых сообщений. Сообщения могут быть сигнальные, информационные или тестовые.

Прослушивание помещения*.* Владелец системы может инициировать прослушивание командой "LISTEN" текстового сообщения. При установлении соединения, пользователю выдается голосовое сообщение о включении режима, после чего включается внешний микрофон. Время соединения неограниченно. Для окончания прослушивания нужно разорвать соединение.

Имя*-*псевдоним - это слово; используется для обращения к входам и реле при составлении команд и запросов по SMS. Имя-псевдоним делает сообщение удобочитаемым. Если несколько входов или выходов имеют одинаковый псевдоним, то команда будет применена ко всем одновременно. Таким образом, имена позволяют объединять входы или выходы в логические группы. Перед

использованием CCU6225, пользователь должен назначить имена-псевдонимы входам и реле.

Токоограниченный выход – это выход, который имеет защиту по току потребления. Если потребление тока превышает указанное значение, напряжение будет отключено до момента устранения причины повышенного потребления.

Регистратор координат – это функция контроллера позволяющая сохранять данные полученные с GPS приемника (координаты, скорость, курс, дату и время регистрации этих параметров) в энергонезависимой памяти. Часто такую функцию или аппаратную реализацию называют "Черный ящик".

Предыстория – это сохраненные в памяти регистратора данные GPS приемника с момента прошлого, успешного соединения до момента текущего модемного соединения. Фактически предыстория описывает путь объекта между двумя соединениями, текущим и предыдущим. Таким образом, от соединения к соединению достигается неразрывность трека, большая детализация, точки между соединениями не теряются.

### 1.3. Предупреждение

При включении контроллера с *SIM-*карты будут удалены все текстовые сообщения*.* 

Если *PIN-*код введенный в контроллер при программировании*,* не совпадает с *PIN-*кодом *SIM-*карты*,* то при каждом включении будет совершаться одна неверная попытка ввода*.* После трех попыток включения *SIM-*карта будет заблокирована*.* 

Разблокировать временно заблокированную *SIM-*карту можно только с помощью *PUK-*кода *(8* цифр*).* Для набора этого кода переместите *SIM-*карту из контроллера в любой мобильный телефон*.* Для ввода предусмотрено *10*  попыток*.* 

# **2.** Главные особенности

GSM/GPS контроллер CCU6225 является гибко настраиваемой системой контроля и управления. Может применяться для охраны автомобилей. Посредством встроенных реле, контроллер может коммутировать электрические цепи по SMS команде или автоматически, по совокупности событий.

### 2.1. Функциональные возможности

- Гибкая настройка ограничения доступа с восьми телефонных номеров**.** CCU6225 имеет список из восьми телефонных номеров, что позволяет разрешить доступ в систему только зарегистрированным пользователям, номера которых есть в списке. Для каждого номера можно определить только те события, информацию о которых желает получать пользователь в виде голосовых и/или SMS сообщений. Для связи с пультом на PC можно использовать модемное соединение, on-line режим для отслеживания положения объекта в реальном времени.
- Универсальный конфигурируемый вход постановки на охрану имеет следующие параметры:
	- − режим постановки/снятия с охраны: импульсом, уровнем или Touch memory;
	- − задержка взвода после поступления активного уровня.

Модуль распознавания ключей Touch memory позволяет идентифицировать пользователя при доступе в систему и отослать код ключа или его имя, в SMS, по указанным номерам.

Эти параметры позволяют легко настроить CCU6225 для совместного использования с уже установленными охранными системами, пультами (ПЦН) или для автономного применения.

- Управление посредством **SMS** в диалоговом режиме**,** с подтверждением выполнения команд**.** CCU6225 имеет набор команд для управления. Входам, реле и выходам назначаются имена – псевдонимы. Пользователь формирует удобочитаемые управляющие сообщения, используя набор команд и имен. Каждое командное сообщение начинается с пароля. В зависимости от настройки, CCU6225 формирует подтверждающее сообщение, так что пользователь всегда знает реальное состояние системы.
- Оповещение посредством **SMS.** При обнаружении активного уровня на входах или, если происходит аварийное системное событие (падение внешнего питания и д.р.), CCU6225 формирует сигнальное текстовое сообщение по указанным номерам.
- Сигнальные голосовые сообщения при дозвоне**.** CCU6225 дозванивается по указанным номерам и формирует голосовые сообщения, соответствующие событию, если обнаруживается активный уровень на входах или происходит аварийное системное событие. После прослушивания сообщения связь может быть разорвана пользователем или контроллером.
- Тестовые сообщения предназначены для периодического тестирования работоспособности системы. Можно назначить до 4-х временных точек, когда контроллер будет автоматически формировать голосовые и/или SMS сообщения сообщая пользователю о состоянии системы.

#### R&DS http://rads.tula.net

- Прослушивание охраняемого помещения можно инициировать командой по SMS или во время DTMF управления. CCU6225 установит голосовое соединение с отправителем SMS или перейдет на внешний микрофон непосредственно, после получения DTMF-команды. При получении входящего вызова контроллер идентифицирует пользователя по номеру (необходима услуга АОН).
- Широкие возможности маршрутизации событий**.** Переход входа в активное и/или пассивное состояние может влиять на состояние реле или выхода. Можно запрограммировать влияние любого входа на реле и выходы. Постановка на охрану и снятие с охраны также может влиять на состояние реле и выходов. Это позволяет использовать реле в различных конфигурациях. Например, для включения сирены или автоматического сброса пожарных датчиков при срабатывании.
- Возможность назначения имен **–** псевдонимов для входов и реле**.** Каждый вход и реле имеет имя, которое используется при запросах состояния и управлении. Каждый вход имеет название активного и пассивного состояния. Например, если сработал датчик движения в комнате 1, пользователь получит SMS: ROOM1 MOVE. Имена – псевдонимы программируются пользователем.
- Независимая конфигурация каждого входа**.** Для каждого входа можно запрограммировать:
	- − название датчика, название активного и пассивного состояния датчика;
	- − границы тревожной зоны верхняя и нижняя границы зоны определяют интервал напряжений, в котором вход считается активным;
	- − тип входа: аналоговый/дискретный;
	- − активный уровень имеет 6 режимов: низкий, свободный, высокий и др.;
	- − время усреднения входного сигнала;
	- задержку выдачи сигнального сообщения;
	- − время восстановления опроса;
	- круглосуточный контроль, независимо от режима охраны, для пожарных датчиков, датчиков утечки воды, газа, тревожной кнопки и т.д.;
	- − действие при активном уровне на входе: голосовой дозвон, SMS, дозвон и SMS, связь через внешний микрофон, никаких действий;
	- − при активизации входа можно: послать один GPS отчет по SMS, послать один GPS отчет по модему, включить GPS-автотрекинг по SMS выключить автотрекинг по модему, включить GPS-автотрекинг по модему выключить автотрекинг по SMS, установить постоянное соединение по модему для передачи координат в реальном времени, включить GPS-автотрекинг по SMS пока вход активен, включить GPS-автотрекинг по модему пока вход активен.
	- − влияние на реле.
- Независимая конфигурация каждого реле**.** Для каждого реле можно запрограммировать:
	- − название реле;
	- − тип коммутации: уровень или импульс, длительность импульса;
	- − разрешить/запретить управление по SMS.

• Оповещение при падении внешнего питания и разряде внешнего аккумулятора**.** CCU6225 формирует SMS и дозванивается до указанных абонентов в случае падения и восстановления внешнего питания, а также при разряде аккумулятора до указанного критического уровня.

### 2.2. Технические характеристики

Напряжение питания: 12В (-30% +20%).

Ток потребления при напряжении питания 12В, с подключенным GPS приемником: в режиме ожидания 90мА, во время модемного соединения 140мА.

В состав контроллера входит двухполосный GSM модуль (EGSM900/1800 Mhz). Класс 4 (2Вт./900МГц). Класс 1 (1Вт./1800МГц).

Встроенная энергонезависимая память позволяет хранить звуковые сообщения общей длительностью более 2-х минут и более 11000 точек координат полученных из GPS приемника.

Контроллер имеет встроенное зарядное устройство свинцового аккумулятора 6В/4,5A. При отсутствии внешнего напряжения питания, контроллер переходит на питание от резервного аккумулятора.

Шесть аналогово-цифровых входов предназначены для измерения напряжения в диапазоне от 0В до 5В и два аналоговых входа для измерения напряжения от 0В до 15В. Любой из входов можно использовать как дискретный.

Два реле с перекидным контактом позволяют коммутировать нагрузку 6А,  $=30B$ .

Четыре выхода типа "открытый коллектор", GND, нагрузка 0,5A/12В.

Один выход типа "открытый коллектор", подает +12В, токоограничен 0,75А.

Токоограниченный выход 0,75А, обеспечивает питание внешних датчиков или катушки внешнего реле.

Разъем DB9F для подключения к компьютеру по RS-232, служит для программирования параметров и режимов работы контроллера. Для подключения используется нуль-модемный кабель. Этот же разъем (DB9F) используется для подключения периферийных устройств, например GPS приемника.

Контроллер имеет возможность подключения внешней кнопки "ВЗВОД" или контактора для считывания ключа Touch memory для изменения режима "ОХРАНА/НАБЛЮДЕНИЕ". Внешний светодиод "ARM" позволяет наблюдать режим контроллера.

Рабочий температурный диапазон -20°С +55°С. Влажность 0%...95%.

# 2.3. Элементы GSM контроллера CCU6225

GSM контроллер CCU6225 представляет собой модуль, имеющий возможность крепления на поверхность (см. рисунок). На передней панели расположены индикаторы, отображающие состояние входов "In1", "In2", "In3", "In4", "In5", "In6", "In7", "In8", индикатор "ARM" – режим ОХРАНА/НАБЛЮДЕНИЕ и индикатор "PWR/NET" – внешнее питание.

В случае отсутствия внешнего питания 12В, при питании от резервного аккумулятора, индикаторы "In1" - "In8", всегда выключены.

Контроллер имеет клеммы для подключения питания, резервного аккумулятора, датчиков, кнопки "ВЗВОД" или контактора для считывания ключа Touch memory, внешнего светодиода "ARM", подключения нагрузки и питания

### R&DS http://rads.tula.net

активных датчиков. Для зажима провода, необходимо нажать на оранжевый толкатель в верхней части клеммы и не отпуская его поместить провод в отверстие до упора, после чего отпустить толкатель. Провод будет надежно зажат пружинным контактом. Назначение контактов клеммного разъема описано в разделе "Подключение CCU6225".

В левой части контроллера находится держатель SIM-карты. Для извлечения карты необходимо нажать на желтую кнопку, держатель выдвинется на некоторое расстояние, после чего его можно извлечь. После смены SIM-карты держатель помещается на прежнее место и задвигается в корпус до щелчка.

#### 2.4. Габаритные и установочные размеры

Габаритные размеры, без учета крепления и разъема (ШxГxВ): 114x80x30.

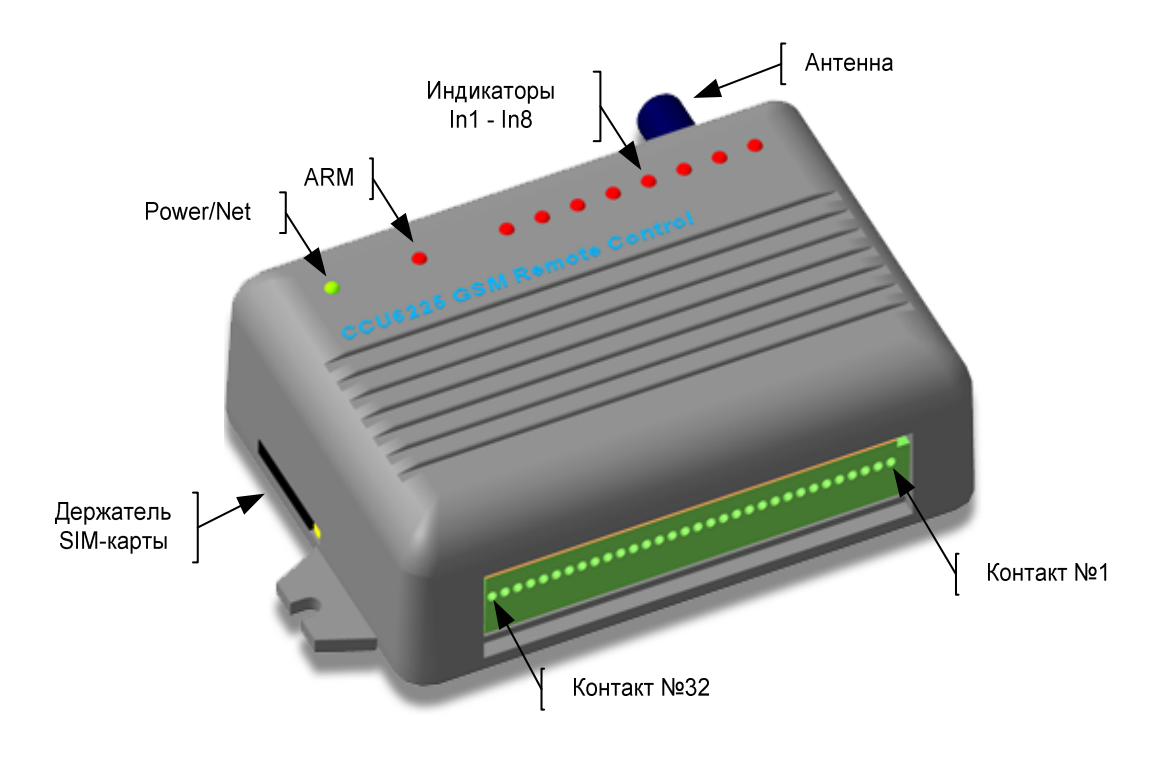

Рисунок *1. CCU6225 –* основные элементы

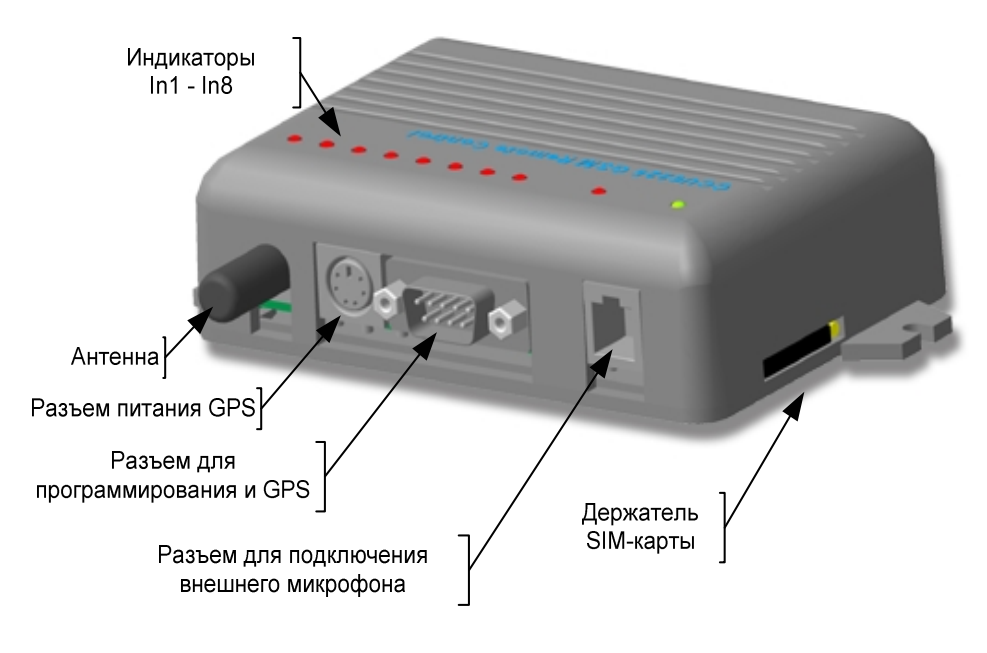

Рисунок *2. CCU6225 –* основные элементы

Установочные размеры конструкции с пеньковой антенной.

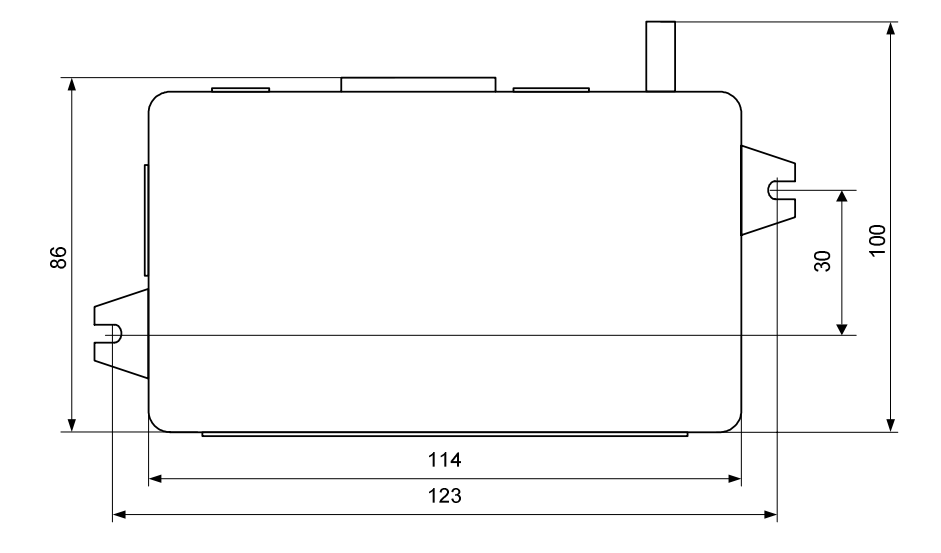

Рисунок *3.* Габаритные и установочные размеры

# **3.** Режимы работы и индикация

GSM контроллер CCU6225 имеет два основных режима работы: "ОХРАНА" и "НАБЛЮДЕНИЕ". Параметр сохраняется в энергонезависимой памяти, поэтому при подаче питания, контроллер переходит в тот режим, который был до отключения питания. Режим работы отображается индикатором "ARM", на корпусе устройства. Состояние подключенных к входам датчиков, отображают восемь индикаторов, независимо от режима. Активен датчик – активен индикатор и наоборот. Эту индикацию удобно использовать при подключении датчиков и настройке параметров входов. Короткими вспышками, это индикатор показывает, что на соответствующем входе была активность хотя бы раз с момента последнего перехода системы в режим "ОХРАНА". При очередном переходе в режим "ОХРАНА", индикаторы гаснут.

Существует еще режим программирования контроллера. В этот режим контроллер переходит при подключении к компьютеру с запущенной программойконфигуратором. Индикатор "ARM" активен постоянно. Ни какие события на входах не будут вызывать передачу тревожных дозвонов или SMS, даже если ранее контроллер находился в режиме "ОХРАНА". Касания ключом Touch memory не будет приводить к смене режима, коды ключа будут передаваться в программу – конфигуратор на PC.

# 3.1. Режим НАБЛЮДЕНИЕ

В этом режиме индикатор "ARM" не активен. Контроллер формирует сигнальные текстовые сообщения и дозвоны, только если происходят системные события (падение/восстановление внешнего питания или разряд аккумулятора) или если на входе назначенном для круглосуточного контроля появляется активный уровень. Активные уровни на других входах не приводят к формированию сигнальных сообщений. Тем не менее, состояние датчиков, подключенных к этим входам можно узнать, запросив голосовое тестовое сообщение (позвонив на номер контроллера) или сформировав запрос состояния посредством SMS.

# 3.2. Режим ОХРАНА

В этом режиме индикатор "ARM" редко мигает: вспышка 1 секунда, пауза 2 секунды. Контроллер формирует сигнальные текстовые сообщения и дозвоны, если происходят системные события или если на любом разрешенном входе появляется активный уровень.

# 3.3. Переход в режим ОХРАНА

Переход из режима "НАБЛЮДЕНИЕ" в режим "ОХРАНА" происходит при активизации\* входа "ОХРАНА/TOUCH", в соответствии с его конфигурацией. Если установлена задержка взвода, начинается обратный отсчет, который сопровождается частым миганием индикатора "ARM", вспышка 0,5 секунды, пауза 0,5 секунды. Необходимо заметить, что задержка игнорируется, если постановка на охрану производится командой "ARM" текстового сообщения. По истечении времени задержки контроллер переходит в режим "ОХРАНА". При этом происходит воздействие на реле, если это запрограммировано. При постановке на охрану считается, что все входы должны находиться в пассивном состоянии.

Поэтому, если вход активен (возможно неисправен датчик), будет сформировано сигнальное текстовое сообщение и голосовое оповещение, в соответствии c параметрами входа и соединений. Заметим, что входы также воздействуют на реле, если запрограммировано влияние на реле при активизации входа.

Если в режиме "ОХРАНА" происходит повторный "Взвод", а такое возможно по команде "ARM" текстового сообщения, то ситуация аналогична переходу из режима НАБЛЮДЕНИЕ в режим ОХРАНА.

# 3.4. Переход в режим НАБЛЮДЕНИЕ

Переход из режима "ОХРАНА" в режим "НАБЛЮДЕНИЕ" происходит при активизации\* входа "ОХРАНА/TOUCH", в соответствии с его конфигурацией, по команде "DISARM" текстового сообщения. При этом происходит воздействие на реле, если это запрограммировано. Некоторые входы могут иметь задержку выдачи сигнального сообщения несколько секунд. Поэтому, если на этих входах был зарегистрирован активный уровень, но время задержки не закончилось на момент перехода в режим "НАБЛЮДЕНИЕ", сигнальное текстовое сообщение и дозвон формироваться не будут. Например, датчик контроля двери имеет задержку выдачи сообщения 10 секунд. Зная, где находится скрытая кнопка "ВЗВОД", можно войти в помещение и снять объект с охраны в течение установленного времени, без выдачи сообщения, включения сирены и т.д.

Если в режиме "НАБЛЮДЕНИЕ" приходит управляющее текстовое сообщение с командой "DISARM", происходит только воздействие на реле, если это запрограммировано.

\*Под активизацией входа "ОХРАНА/TOUCH", здесь понимается как замыкание кнопки подключенной к этому входу, так и касание ключом Touch memory контактора, подключенного к этому же входу. Конкретная ситуация зависит от конфигурации входа.

В этой главе даны только общие особенности работы системы в основных режимах. Конкретное взаимодействие входов, реле и событий, происходящих в системе, зависит от конфигурации. Настройка каждого параметра подробно описана в главе "Настройка параметров".

# 3.5. Отображение связи с GPS приемником

Когда контроллер находится в режиме "НАБЛЮДЕНИЕ" индикатор "ARM", отображает состояние GPS приемника. GPS приемник не подключен к порту – индикатор погашен. GPS приемник обнаружен, но данные о координатах не достоверны – частые вспышки индикатора. Это может происходить после первого включения приемника или попадания объекта в среду плохим прохождением сигнала от спутников. GPS приемник передает достоверные координаты – постоянное свечение индикатора "ARM".

Индикатор *"ARM"* показывает состояние *GPS* приемника только если контроллер находится в режиме *"*НАБЛЮДЕНИЕ*",* в противном случае редкими вспышками индицируется состояние *"*ОХРАНА*".* 

# **4.** Регистратор координат **– "**черный ящик**"**

Регистратор координат – это функция контроллера позволяющая сохранять данные полученные с GPS приемника (координаты, скорость, курс, дату и время регистрации этих параметров) в энергонезависимой памяти для дальнейшей передачи в мониторинговое программное обеспечение, через GSM модем дистанционно или через RS-232 при непосредственном подключении к PC. Данные сохраняются в памяти через указанный интервал времени. Этот параметр устанавливается при конфигурировании и может быть изменен дистанционно командой по SMS или командой мониторингового программного обеспечения в режиме DATA. См. руководство мониторинговых программ SmartChannel или GuardTracker.

Регистратор может хранить 11200 точек, при превышении этого количества новые записи заменяют старые. Таким образом, при установленном периоде записи 10 секунд можно сохранить историю перемещения объекта за 31 час, период 1 минута позволит сохранить историю почти за 8 суток.

Более того, в случае использования режима автотрекинга по модему, с включенным регистратором, обеспечивается защита от потери координат в момент отсутствия GSM связи (перегрузка сектора сети и т.п.), а так же появляется возможность получения трекинга с хорошей детализацией, без необходимости частого соединения, для передачи каждой точки. В дополнение можно включить параметр "Режим радиомолчания", в этом случае, все время следования, от одной передачи до другой, GSM модуль контроллера будет выключен и недоступен для отслеживания через базовые станции третьими лицами. Как только наступит момент передачи, контроллер зарегистрируется в сети и передаст всю коллекцию координат, сохраненную с момента предыдущего соединения, после чего выключит модуль.

Рассмотрим простой пример. В соответствие с конфигурацией автотрекинга, контроллер будет устанавливать модемное соединение с мониторинговой программой с интервалом 8 минут (красные отметки), как видно на рисунке ниже. Будут переданы все координаты, сохраненные в регистраторе (синие отметки) с момента предыдущего соединения. Период сохранения координат в регистраторе 2 минуты. Как видно, в каждом соединении будут переданы четыре точки.

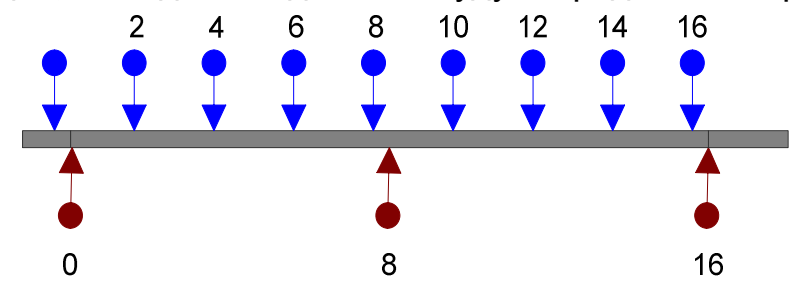

Рисунок *4.* Схема передачи группы сообщений из регистратора*,* сеть доступна

В примере на рисунке ниже, зеленым цветом показан интервал отсутствия связи с приемным GSM модемом. К моменту передачи, на восьмой минуте связь отсутствует, контроллер пытается установить соединение несколько раз (оранжевые отметки – неудачные попытки) и на тринадцатой минуте это удается, к этому моменту в регистраторе уже 6 точек, все они будут успешно переданы. Видно, что к моменту следующего соединения в регистраторе будут две точки.

Заметим, что после передачи блока координат из регистратора, котроллер передает текущую координату непосредственно с GPS приемника и только после этого разрывает соединение. На рисунке это не показано явно. Так что после получения сообщения пользователю мониторинговой программы будет известен весь путь объекта, включая текущее положение.

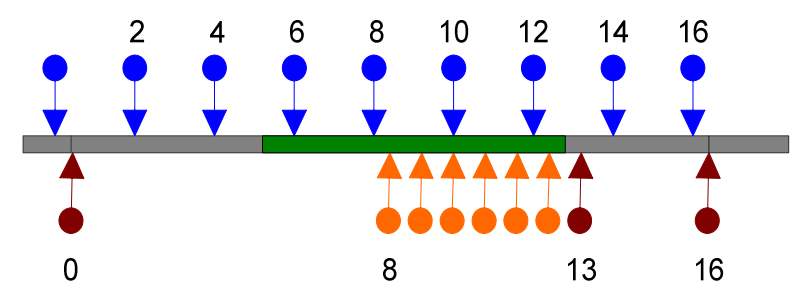

Рисунок *5.* Схема передачи группы сообщений из регистратора*,* в случае повышенной загрузки сети

Для любого соединения, при конфигурировании можно указать использование автотрекинга с предысторией или выдавать только текущую точку. Как видно из примеров выше, предыстория – это отрезок пути, пройденный объектом с момента последней связи с мониторинговой программой до настоящего момента.

Если использовать режим автотрекинга, без предыстории, см. рисунок выше, мониторинговая программа получит точки: 0, 13 и 16 минут (т.е. местоположение объекта в момент соединения), остальные будут утеряны.

На номер каждого соединения, в конфигурации которого указанна передача координат модемом с предысторией, будет передана своя копия блока координат. Исключения составляют соединения входящие в одну группу, на любое из этих соединений будет передан один блок координат, не на все. Другими словами все пользователи или группа пользователей получат полный путь движения объекта.

Предыстория может быть передана только по модему, если тип транспорта автотрекинга SMS, в текстовом сообщении будет передана только текущая координата с GPS приемника.

Включение автотрекинга командой по модему или SMS: **GPSMOD ON** или по событию от входа или смена транспорта автотрекинга с SMS на модем, фактически очищает предысторию. Запись предыстории начнется с текущего момента. Эту особенность можно использовать для очистки длинной предыстории, для передачи которой по модему потребуется длительное время.

Не смотря на то, что данные из регистратора периодически передаются мониторинговой программе, они не удаляются из памяти регистратора. Все, максимум 11200 точек могут быть загружены в мониторинговую программу через RS-232, для отображения и анализа. Это может потребоваться, в случае если автотрекинг был выключен, но возникла необходимость просмотреть пройденный путь объекта за последние сутки, например.

Выгрузка данных из регистратора на PC, через RS-232, производится с помощью специального программного обеспечения RegReader. Эта программа позволяет сохранить трек-файл для импорта в программу OziExplorer.

# **5.** Настройка параметров

Перед использованием GSM контроллера CCU6225, необходимо настроить его конфигурацию. Эта процедура выполняется посредством программного обеспечения CCU6225.EXE. С помощью этой программы можно также сохранить в файл и загрузить из файла конфигурацию контроллера.

Подключите CCU6225 свободному COM порту компьютера, предварительно подав питание. Запустите программу CCU6225.EXE. В меню **<**Настройка**>** выберете подпункт **<COM** порт**…>**. Установите номер COM порта, к которому подключен контроллер CCU6225. Теперь можно приступать к настройке конфигурации. При программировании контроллер необязательно должен содержать SIM-карту.

Перед программированием полностью прочитайте текущий раздел*.* 

# 5.1. Общие параметры соединений

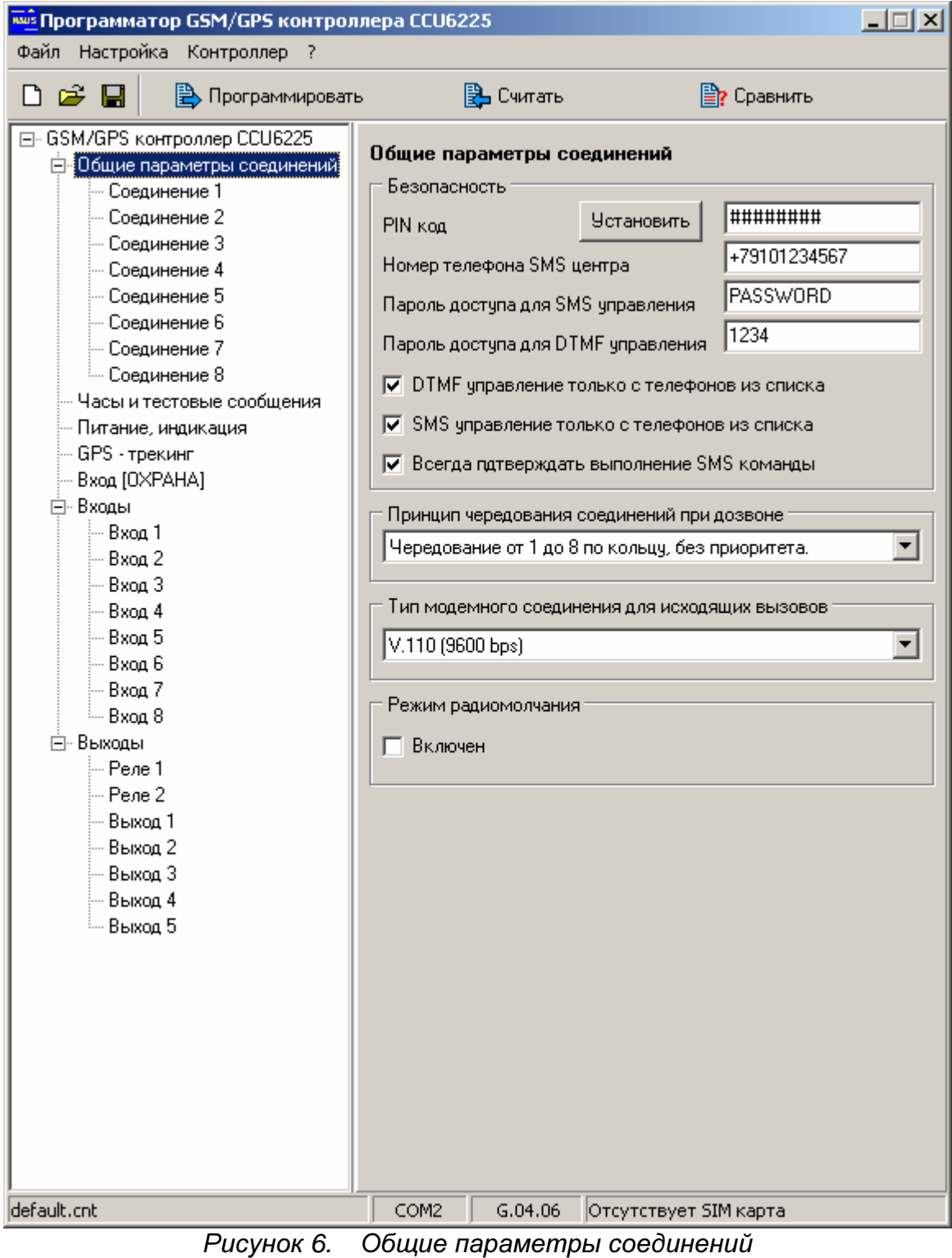

Будьте внимательны при вводе *PIN-*кода*.* Если код введен неправильно *3*  раза*, SIM-*карта блокируется*.* Разблокировать временно заблокированную *SIM*карту можно только с помощью *PUK-*кода *(8* цифр*).* Для набора этого кода переместите *SIM-*карту из контроллера в любой мобильный телефон*.* Для ввода предусмотрено *10* попыток*.* 

**PIN-**код**.** Если SIM карта установлена, то после программирования параметров или после принудительной установки PIN-кода кнопкой [Установить], будет предпринята попытка ввода кода, если конечно запрос PIN-кода не отключен. При

верном PIN-коде начнется регистрация в сети, а в случае ошибки у Вас останется на одну попытку меньше. Смотрите информационную панель в нижней части программатора. Этот же PIN-код вводится в случае повторного включения питания.

Номер **SMS** центра используется для передачи SMS. Если оставить это поле пустым, то будет использоваться номер, записанный на SIM-карте. Однако некоторые операторы не вносят этот номер на SIM, убедитесь в его наличии. В противном случае контроллер не сможет посылать SMS.

Пароль доступа для **SMS** управления используется в текстовом управляющем сообщении для формирования команд и запросов. Пароль может содержать не более 8 символов латинского алфавита или цифровых символов.

Пароль доступа для **DTMF** управления используется для доступа в режим DTMF управления. Пароль может содержать не более 4 цифровых символов.

**DTMF** управление только с телефонов из списка**.** Если параметр включен, входящие вызовы с номеров не указанных в списке будут отклонены. Контроллер принимает вызовы только от пользователей из списка и предлагает ввести пароль, для перехода в режим управления. При выключенном параметре, контроллер принимает все входящие вызовы, для доступа в режим управления достаточно знать пароль.

**SMS** управление только с телефонов из списка**.** Если параметр включен, управляющие сообщения, пришедшие с номеров телефонов не указанных в списке, обрабатываться не будут. Этот режим обеспечивает наибольшую защищенность системы. Если же необходимо управлять системой с большого количества разных телефонных номеров выключите этот параметр.

Всегда подтверждать выполнение **SMS** команды**.** Если параметр включен, подтверждение в ответ на управляющее сообщение выдается всегда независимо от запроса подтверждения в команде. В качестве подтверждения контроллер формирует сообщение, содержащее отчет о состоянии объектов, на которые воздействовала команда.

Принцип чередования соединений при дозвоне**.** Чередование от *1* до *8* по кольцу*,* без приоритета означает, что все соединения равнозначны. При постановке первого события в очередь на доставку, соединение устанавливается по первому номеру, затем по второму и т.д. При этом не обязательно успешная доставка сообщения по предыдущему номеру, для перехода к следующему. Фактически это принцип последовательного обзвона, без каких либо условий.

Приоритет у соединения с меньшим номером означает, что пока не будут доставлены события по первому соединению, доставка по второму не начнется. Доставка по третьему соединению, начнется только когда очередь сообщений первого и второго соединений будет пуста и т.д. Если при передаче сообщений по четвертому соединению, появится сообщение у соединения со вторым номером, то следующий будет набран номер второго соединения и.т.

Приоритет у текущего соединения*,* до полной передачи означает, что пока не опустошится очередь сообщений текущего соединения, перехода к следующему не будет. Следующим будет соединение с большим порядковым номером.

Приоритет у текущего соединения*,* до первой неудачи означает, что передача сообщений будет продолжаться по текущему соединению до тех пор, пока не встретится любое из следующих событий: номер занят, абонент недоступен или не принял вызов за отведенное время. Параметр удобно использовать, если в

настройках соединения количество дозвонов больше одного и несколько таких соединений объединены в группу.

В большинстве случаев удобно применять первый принцип чередования*,*  он больше всего отвечает условиям доставки сообщений максимальному числу абонентов за кратчайшее время*.* 

Тип модемного соединения для исходящих вызовов**.** Тип V.110, обеспечивает быстрое соединение (~2 сек.), однако менее надежен. Иногда, из-за плохого уровня сигнала, не удается установить соединение. В некоторых случаях, после установления соединения данные не передаются, соединение разрывается. В процессе передачи целостность данных может быть нарушена, соединение может быть разорвано. Чаще всего это поведение может проявляться, когда контроллер находится не в "домашней" сети. Однако, за счет контроля целостности данных в принимающем ПО и контроллере, эти ошибки ни как не влияют на надежность доставки сообщений, если в течение таких сбоев появится малейшая возможность передать данные, это будет сделано.

Тип V.32, обеспечивает более надежное соединение, чем V.110, однако процедура установки соединения может занимать ~12 секунд. В случае, когда контроллер находится не в "домашней" сети канал связи более устойчив, чем V.110. Единственным недостатком можно считать длительное время установки соединения, т.е. возникают дополнительные расходы на передачу в сравнении с V.110. Заметим, что при использовании посекундных тарифов с оплатой 0,01-0,02 у.е. за минуту внутри сети, этот недостаток исчезает.

Техническая служба предприятия должна выбрать тип модема исходя из опытной эксплуатации в реальных условиях и доступного в регионе тарифного плана. Сначала рекомендуется установить V.110. В большинстве случае в это дает оптимальный результат в "домашней" сети, а так же и не в "домашней" у некоторых операторов. Если будет замечено неустойчивое соединение, возможно потребуется переключить оборудование на протокол V.32.

Заметим*,* что этот параметр влияет только на исходящее соединение*,*  тип входящего соединения определяет вызывающий *GSM* модем*,* а фактически пультовое ПО*.* 

Режим радиомолчания включен означает, что контроллер ни когда не будет зарегистрирован в сети, за исключением тех случаев, когда это необходимо для передачи данных. После передачи всех ожидающих в очереди пакетов данных, контролер еще ~1 минуту остается в сети, для приема управляющих команд. После этого происходит дерегистрация из сети, до момента поступления нового события в очередь.

# 5.2. Соединения

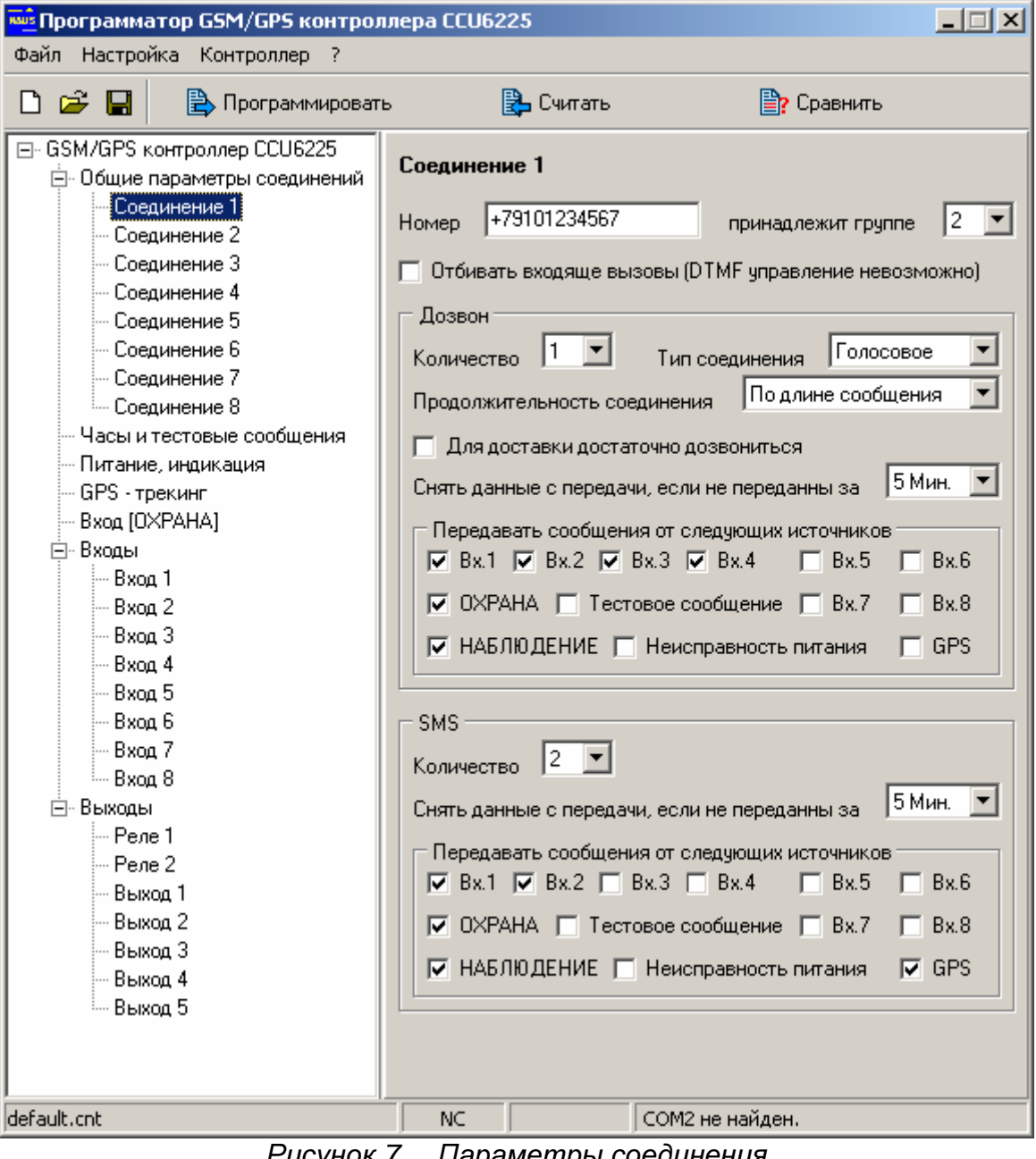

Рисунок *7.* Параметры соединения

Номер**.** В поле номер необходимо вводить телефон абонента в международном формате, например +70950000000. Все абоненты из списка равноправны, имеют возможность управления и формирования запросов по SMS.

Принадлежит группе**.** Если несколько соединений принадлежат одной группе (с одинаковым номером), то после доставки сообщений (голосовых и по SMS) на любое из этих соединений трансакция считается успешной, и другим пользователям группы сообщения доставлены не будут. То есть, для успешной доставки достаточно, чтобы любой абонент группы прослушал сообщение и/или ему было отослано SMS. Включив городской и мобильный номера в одну группу, достаточно будет прослушать сообщения на одном из телефонов. При использовании контроллера совместно с программой GuardTracker, все соединения, которые используются для модемной связи должны принадлежать одной группе. Это обеспечит правильную работу системы при запросе отрезка

пути из регистратора и устранит избыточное оповещение по всем соединениям, если в системе используется более одного входящего модема.

Необходимо помнить*,* если у соединений входящих в одну группу*,* набор событий ожидающих передачи отличается*,* то по каждому соединению будет передан полный пакет сообщений*,* т*.*е*.* после успешной передачи по одному соединению*,* доставка по другим не прекратится*.* 

Количество дозвонов указывает количество успешных доставок сообщений, которое будет произведено в случае возникновения тревожных событий и смены режима. Для информационных событий: тестового и GPS, количество доставок не более одной, даже если указано 2 или 3. В случае, когда дозвонов указанно 0 ни какие голосовые сообщения не будут формироваться на этот номер.

Тип соединения**.** Голосовое соединение означает, что информационные и тревожные сообщения будут передаваться во время голосового соединения голосом. Модемное соединение предназначено для передачи данных на пульт наблюдения. Для этого потребуется GSM модем, подключенный к компьютеру и специальное программное обеспечение, для приема и отображения данных. Тип соединения **SmartChannel** предназначен для совместной работы с управляющей программой SmartChannel и программой отображения объекта на электронной карте, например OziExplorerCE для PocketPC (http://www.oziexplorer.com). Тип соединения **GuardTracker** предназначен для работы с программой мониторинга GuardTracker.

Продолжительность соединения **[1-60**с**]** указывает время в секундах от начала соединения до момента, когда контроллер разорвет соединение. Малое время, порядка 3-х секунд., позволит не превысить неоплачиваемую границу, но возможно не даст полностью прослушать сигнальное сообщение. Большее время позволит прослушать сообщение несколько раз, при этом абонент сам может разорвать соединение в любой момент. Если же выбран параметр "По длине сообщения", продолжительность соединения определяется длиной голосового сообщения. Если же выбрано – "Задается DTMF упр.", это означает, что после передачи голосовых сообщений, контроллер переходит в режим управления, причем сразу в главное меню без запроса пароля. Пользователь сам может решить – разорвать соединение или управлять системой.

В случае*,* когда тип соединения Модемное*, SmartChannel* или *GuardTracker* этот параметр не влияет на длительность соединения*.* 

Для доставки достаточно дозвониться означает, что успешной считается такая попытка, в которой вызываемый абонент не снял трубку. В противном случае для успешной доставки, абонент должен обязательно поднять трубку. Если в течение времени указанного в параметре ниже, доставить сообщения не удается, они снимаются с передачи как устаревшие.

Снять данные с передачи**,** если не переданы за**,** Мин**.** В случае неуспешной доставки сообщений, попытки будут предприниматься в течение времени, указанного в этом параметре. Время считается с момента постановки последнего события в очередь.

Передавать сообщения от следующих источников**.** Отметьте только те события, информацию о которых нужно получать с использованием данного соединения. GPS информация передается, только если тип соединения – модем, SmartChannel или GuardTracker. Необходимо отметить, что если галочка GPS серого цвета <sup>№ GPS</sup>, то автотрекинг будет инициировать передачу только текущей

#### R&DS http://rads.tula.net

координаты, если галочка черная  $\overline{M}$  GPS, будут переданы координаты из регистратора накопленные с момента предыдущего соединения – режим автотрекинг с предысторией. Второй режим позволяет получить более детальный трекинг с меньшой частотой соединений. *(*Смотрите раздел *"*Регистратор координат*").*

Количество **SMS**. Если количество указано 0, остается только возможность управления. Текстовые сообщения не будут выдаваться на этот номер, даже если подтверждение подразумевается командой. *(*Смотрите подробное описание команд*).* Если количество не равно 0, но не один источник не отмечен, то текстовые сообщения будут выдаваться на этот номер только по запросу.

В остальном, параметры SMS имеют тот же смысл, что и аналогичные параметры при дозвоне.

### 5.3. Часы и тестовые сообщения

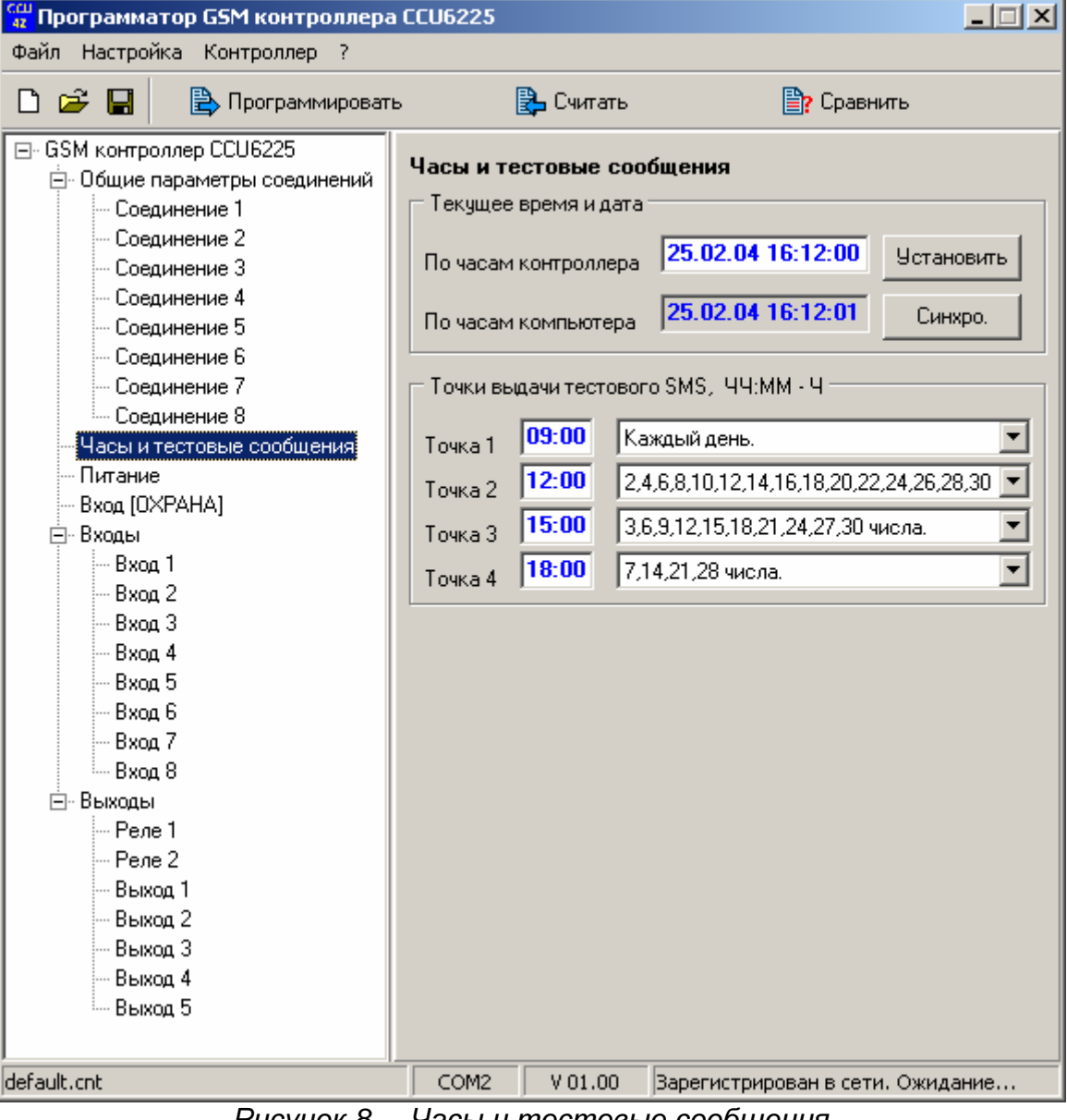

Рисунок *8.* Часы и тестовые сообщения

Текущее время и дата**.** Эта панель позволяет установить часы контроллера. Для этого введите текущую дату и время, нажмите кнопку [Установить]. В момент установки часов секунды будут сброшены к 0. Если часы компьютеры показывают

правильное время, достаточно синхронизировать часы контроллера – нажмите [Синхро.]. В момент установки секунды часов контроллера будут сброшены к 0. Точки выдачи тестового сообщения в часах, минутах с указанием числа. Параметр определяет время и числа месяца выдачи тестового SMS. Сообщение содержит информацию о текущем режиме, состоянии питания. Это сообщение может быть также запрошено командой "TEST". *(*Смотрите подробное описание команд*).*

# 5.4. Питание и индикация

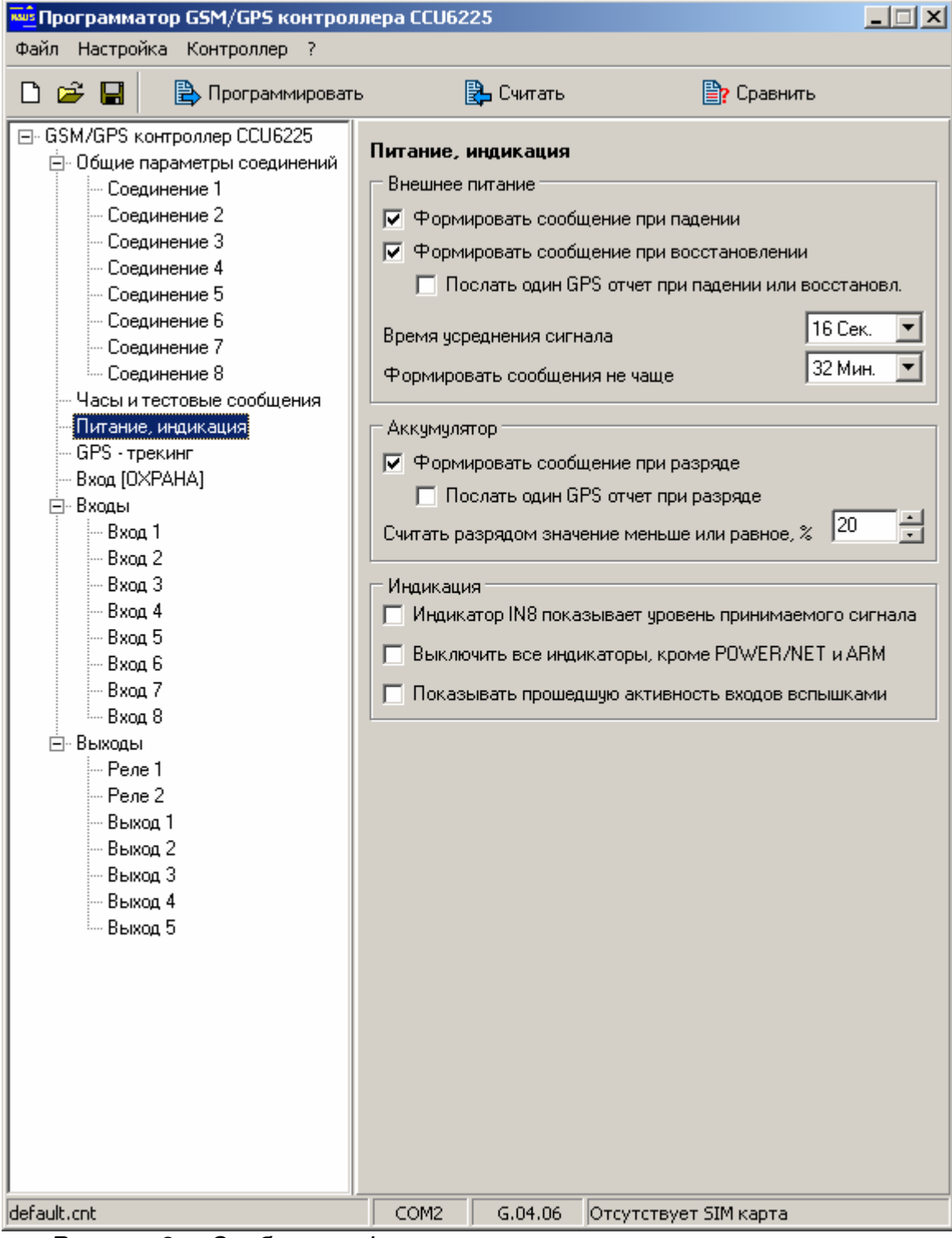

Рисунок *9.* Сообщения формируемые при неисправности питания

Под падением внешнего питания подразумевается отсутствие напряжения на разъеме питания дольше времени, указанного в параметре **"**Время усреднения сигнала**"**. Восстановление питания фиксируется при наличии напряжения на разъеме питания дольше того же времени. Формирование сигнальных сообщений при падении и восстановлении внешнего питания происходит не чаще чем указанно в параметре **"**Формировать сообщения не чаще**"**. Аккумулятор считается разряженным, когда его емкость меньше или равна указанному значению.

Каждое оповещение об изменении состояния питания может быть дополнено пакетом, содержащим координаты GPS, для этого включите параметр **"**Послать один **GPS** отчет**…"**, однако координаты не будут переданы через соединение тип которого **"**Голосовое**"**.

Выберете системные события, при возникновении которых необходимо формировать сигнальные сообщения.

Обычно индикатор In8 отображает состояние входа 8. Однако его можно использовать для оценки силы принимаемого сигнала. Установите флажок "Индикатор **IN8** показывает уровень принимаемого сигнала". Неактивный индикатор или редкие вспышки 1 раз в секунду свидетельствуют о слабом уровне сигнала. Частые вспышки или постоянно горящий индикатор – хороший уровень сигнала. Частота вспышек зависти от уровня принимаемого сигнала.

После настройки параметров входов, и установки системы на объект, информация на индикаторах IN1-IN8, может оказаться не актуальна для пользователя. В этом случае можно отключить эти индикаторы установив флажок "Выключить все индикаторы**,** кроме **PWR/NET** и **ARM**", для сокращения энергопотребления в случае использования системы в автомобиле.

"Показывать прошедшую активность входов вспышками". Если функция включена, то в режиме "ОХРАНА" любая активность на входе запоминается и отображается короткими вспышками на соответствующем индикаторе. Эта индикация будет сброшена только при переходе из режима "НАБЛЮДЕНИЕ" в режим "ОХРАНА", переход в режим "НАБЛЮДЕНИЕ" не сбрасывает индикацию. Эта функция фактически регистрирует активность входов в последней охранной сессии.

# 5.5. GPS-автотрекинг

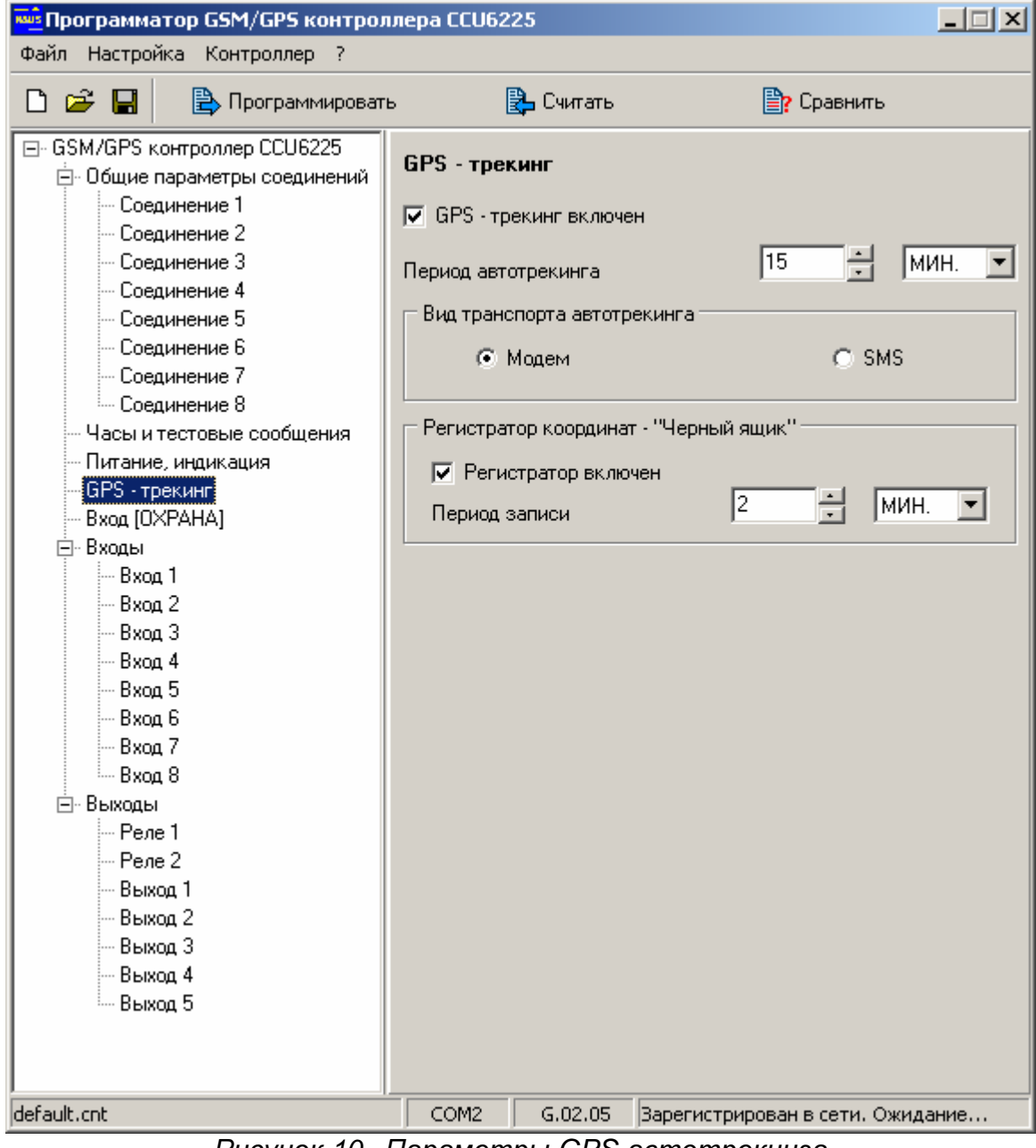

Рисунок *10.* Параметры *GPS-*автотрекинга

На этой панели можно настроить период выдачи **GPS** информации (автотрекинг) в секундах, минутах или часах.

Вид транспорта автотрекинга определяет, через какой вид транспорта будет передаваться GPS-информация формируемая периодически. Делая внеочередные запросы по SMS, можно указать вид транспорта модем или SMS в команде, не зависимо от этого параметра.

Установленный параметр, **GPS-**трекинг включен, означает, что сразу после подачи питания начнется выдача координат с указанным периодом, в противном случае он может быть включен дистанционно по SMS или событием на любом входе, как указанно в конфигурации входа.

Панель Регистратор координат **– "**черный ящик**"** определяет период записи данных GPS приемника в память регистратора. Можно установить период записи или выключить регистратор. В большинстве случаев подойдет значение периода записи, в два и более раз меньше периода автотрекинга.

Обратите внимание*,* если регистратор выключен*,* то при автотрекинге будет формироваться только текущая координата*,* даже если при настройке соединения указанно передавать предысторию*.* Включите регистратор*,* если необходимо получать последний отрезок пути объекта*.* 

Все параметры GPS-трекинга доступны для дистанционного изменения командами по SMS или в режиме DATA (модем), из программы слежения.

# 5.6. Вход "ОХРАНА"

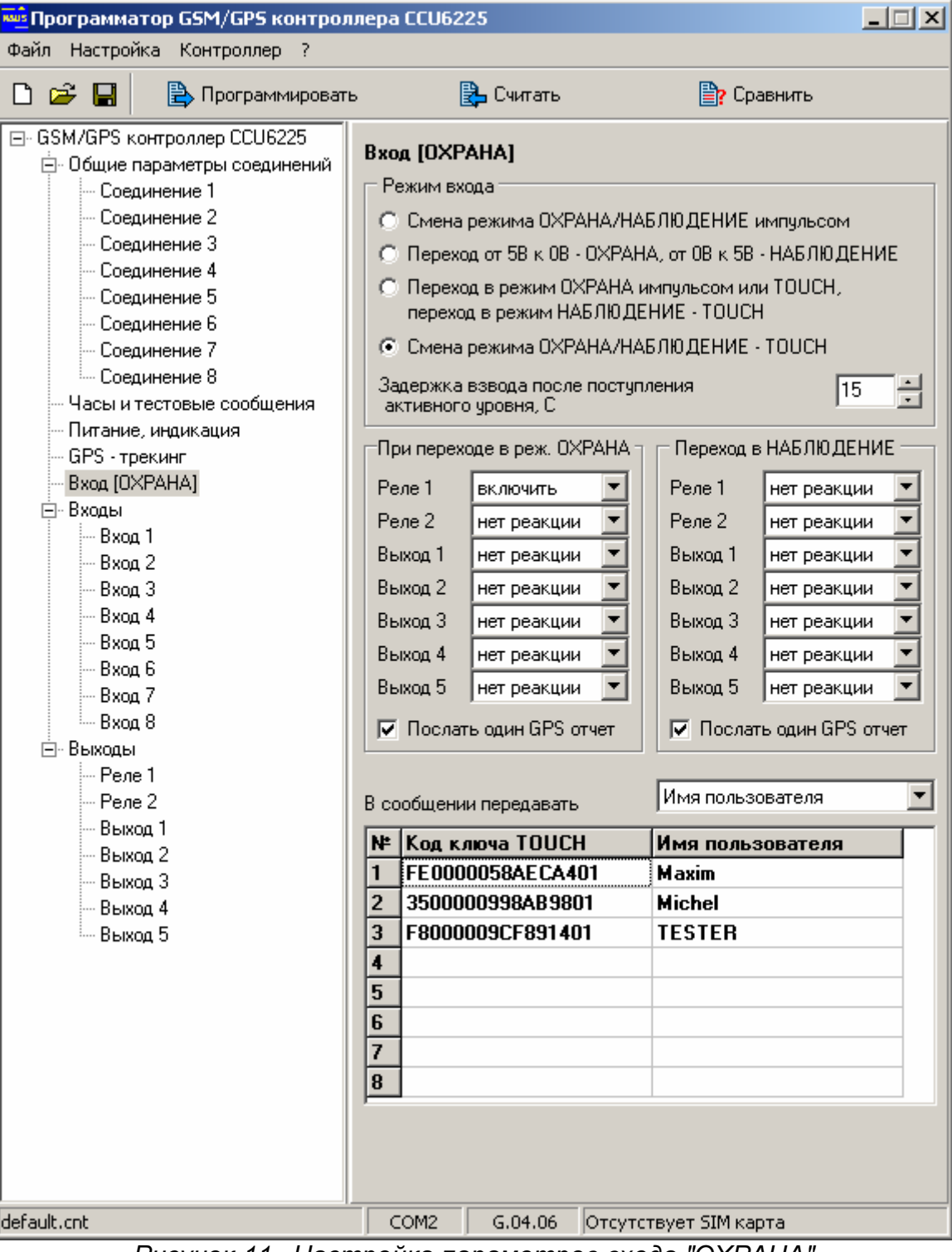

Рисунок *11.* Настройка параметров входа *"*ОХРАНА*"* 

Режим входа**.** Смена режима импульсом активного уровня используется обычно для подключения кнопки "ВЗВОД". Каждое нажатие на кнопку изменяет режим контроллера "НАБЛЮДЕНИЕ"  $\rightarrow$  "ОХРАНА"  $\rightarrow$  "НАБЛЮДЕНИЕ"...

Режим: переход от 5В к 0В – "ОХРАНА", от 0В к 5В – "НАБЛЮДЕНИЕ" (обычно применяется для сопряжения с другой охранной системой). Заметим, что изменение режима происходит только в момент изменения уровня, т.е. по фронту импульса. Уровень напряжения на входе не определяет однозначно режим контроллера. Например, замыкание входа ОХРАНА на цепь GND, переведет контроллер в режим "ОХРАНА". Однако при этом, можно перевести контроллер в режим "НАБЛЮДЕНИЕ" используя DTMF команды голосового меню.

Третий режим: переход в режим "ОХРАНА" импульсом или TOUCH, позволяет, как и четвертый режим использовать ключи Touch memory для смены режима, но в дополнение к этому переход в режим "ОХРАНА" может быть произведен импульсом. Этот режим можно использовать, когда не все пользователи имеют ключи или ключ утерян. Переход в режим "НАБЛЮДЕНИЕ" производится только посредством SMS-команды или ключом.

Задержка взвода после поступления активного уровня **[0-60**с**].** Это время от момента нажатия кнопки "ВЗВОД" до момента перехода в режим "ОХРАНА" позволяет поставить систему на охрану и покинуть помещение.

Одновременно со сменой режима "ОХРАНА/НАБЛЮДЕНИЕ", может понадобиться управлять внешними устройствами. Например, при постановке на охрану включить сигнальную лампу или выключить тревожную сирену, после снятия с охраны. Эти воздействия можно запрограммировать, просто указав влияние на реле: нет реакции / включить / выключить. Дополнительно, каждое оповещение об изменении режима может быть дополнено пакетом, содержащим координаты GPS, для этого включите параметр **"**Послать один **GPS** отчет**"**, однако координаты не будут переданы через соединение тип которого **"**Голосовое**"**.

Для использования ключей Touch memory, необходимо зарегистрировать их в системе. Когда контроллер подключен к компьютеру и запущена программаконфигуратор, контроллер находится в режиме программирования. При касании ключом контактора, в свободной ячейке таблицы появится код ключа. В графе "имя пользователя" можно ввести строку символов (максимум 8), которая будет подставляться в SMS сообщение после указания режима, конечно если указанно передавать имя пользователя, в противном случае будет передаваться код ключа Например, ARM T:Maxim, или ARM T:BE000005DA909101. Код передается в шестнадцатеричной системе. При желании, код ключа можно ввести в таблицу непосредственно с клавиатуры. Коды ключей и псевдонимы, будут внесены в память контроллера после программирования конфигурации, до этого момента они присутствуют только в конфигураторе.

# 5.7. Входы

Все входы имеют одинаковые настройки, поэтому рассмотрим один пример. Разрешен**.** Если флажок снят – вход запрещен, для контроллера этот вход логически отсутствует. Никакие параметры входа не будут использоваться системой. Никакие запросы SMS на имя этого входа не будут обработаны. Параметр удобен для настройки системы, когда маршруты воздействия на реле имеют сложную конфигурацию и вход нужно отключить для анализа логики работы.

Тип входа**.** Если тип цифровой, то в тревожное SMS сообщение не включается значение напряжения на входе: **12:00 ALARM TEMPERAT COLD**. Если тип аналоговый, то SMS сообщение содержит значение напряжения на входе, в процентах от максимальной величины. Например, **12:00 ALARM TEMPERAT 50 %**. Таким образом можно измерять различные величины: напряжение, температуру, количество жидкости, скорость и т.д., важно чтобы датчик был линейным и выдавал напряжение от 0В до 15В. Для точного измерения нужно использовать 1-й и 2-й входы. Остальные входы имеют диапазон измерения от 0В до 5В и встроенную цепь смещения на 2,5В.

Название входа - это имя-псевдоним подключенного к нему датчика. Используется при формировании текстового сообщения.

Название активного состояния входа – это имя-псевдоним активного состояния датчика. Используется при обнаружении на входе активного состояния для формировании текстового сообщения.

Название пассивного состояния входа – это имя-псевдоним пассивного состояния датчика. Используется при формировании текстового сообщения, в случае запроса состояния входа.

Поля могут содержать не более 8 символов латинского алфавита или цифровых символов. Не используйте в именах специальные символы '!', '?', '@', '#', '\$', '%', '&', '\*', '+', '-', '/', '\', пробел, знаки препинания.

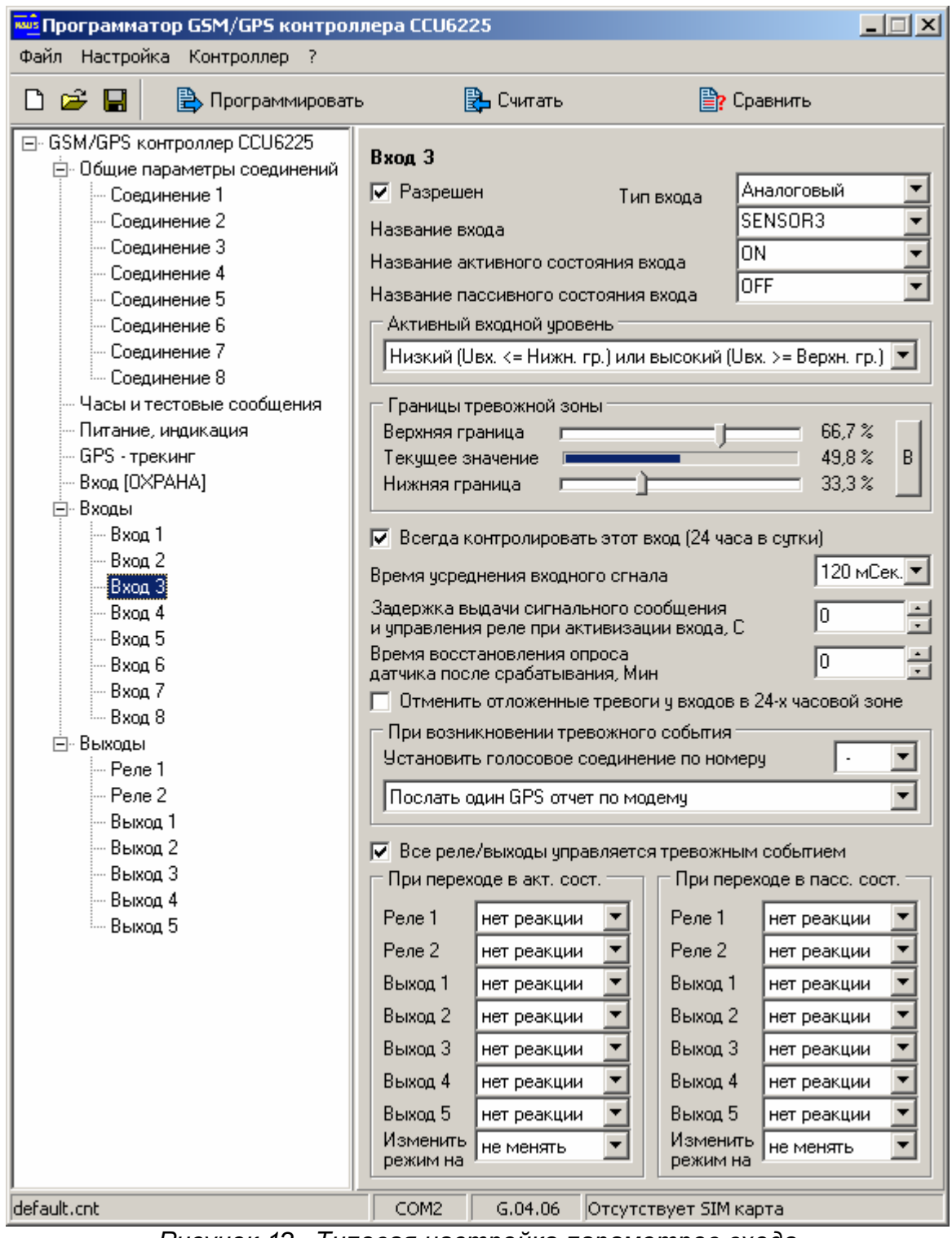

Рисунок *12.* Типовая настройка параметров входа

Помните*,* что строчные и прописные буквы воспринимаются системой как разные*,* т*.*е*. DOOR* и *door* не одно и тоже имя*.* 

Для примера рассмотрим конкретную ситуацию. Допустим, датчик контролирует состояние входной двери – открыта/закрыта. Входу, к которому подключен датчик, присвоим имя-псевдоним "DOOR", активному состоянию входа присвоим имя-псевдоним "OPEN", пассивному состоянию "CLOSE". При запросе состояния двери командой **/PASSWORD DOOR ?**, получим ответное сообщение **12:30 DOOR CLOSE**, если дверь закрыта, или **12:30 DOOR OPEN**, если дверь открыта.

Для удобной работы выбирайте короткие и понятные имена-псевдонимы.

Активный входной уровень**:** определяет интервалы напряжения, в которых находится напряжение на входе. Вход

- 1. Низкий или высокий. Если напряжение на входе ниже нижней границы или выше верхней, считается, что вход находится в активном состоянии.
- 2. Низкий. Если напряжение на входе ниже нижней границы считается, что вход находится в активном состоянии. Верхняя граница не учитывается.
- 3. Свободный. Если напряжение на входе выше нижней границы и ниже верхней, считается, что вход находится в активном состоянии.
- 4. Высокий. Если напряжение на входе выше верхней границы, считается, что вход находится в активном состоянии. Нижняя граница не учитывается
- 5. Низкий гистерезисный. Вход считается активным если зарегистрировано напряжение ниже нижней границы. Однако для перехода в пассивное состояние требуется значение напряжения выше верхней границы.
- 6. Высокий гистерезисный. Вход считается активным если зарегистрировано напряжение выше верхней границы. Однако для перехода в пассивное состояние требуется переход ниже нижней границы.

Два последних режима удобно использовать для подключения терморезистора измеряющего температуру в помещении, а вход может управлять обогревателем через выход типа "открытый коллектор". Не трудно заметить, что температура будет находиться в заданных пределах.

#### Границы тревожной зоны**.**

Можно задать уровень напряжения для каждой границы непосредственно при подключенных датчиках. При этом текущее значение напряжения на входе отображается, даже если вход запрещен. Значения напряжений могут быть показаны в вольтах или в % от максимального значения. Если текущее значение попадает в тревожную зону, значение напряжения подсвечивается красным цветом. Таким образом, изменяя напряжение на входе можно реально увидеть активизацию входа.

Заметим*,* что контроллер будет использовать указанные параметры тревожной зоны только после программирования*,* до этого момента они отображаются только в конфигураторе и используются программой для имитации активности входа*.* 

Всегда контролировать вход **(24** часа в сутки**).** Если параметр включен, при появлении активного уровня на входе будет сформировано сигнальное текстовое сообщение и дозвон, даже если текущий режим контроллера "НАБЛЮДЕНИЕ". Включите этот параметр для входов, к которым подключены пожарные датчики, датчики утечки воды, газа и т.п.

Время усреднения входного сигнала **[60**мс**-15**с**].** Большее значение 660-840мс. используется для защиты входа от случайных срабатываний в среде с высоким уровнем помех, например при установке в автомобиле. В большинстве случаев подходит типовое значение 60-120мс.

Задержка выдачи сигнального сообщения и управления выходами при активизации входа **[0-126c].** При появлении активного уровня на входе формирование сигнального текстового сообщения и дозвона будет задержано на указанное время. Задержка позволяет пользователю системы перевести контроллер в режим "НАБЛЮДЕНИЕ", тем самым отменить передачу сигнальных сообщений или включение реле, если это запрограммировано.

Время восстановления опроса датчика после срабатывания **[0-63**мин**].** Известно, что при активизации датчика выдается сигнальное сообщение. Если датчик остается в активном состоянии и далее, то повторное сигнальное сообщение формируется через указанное в этом параметре время. Если значение этого параметра равно 0, то повторное сообщение будет формироваться только после того как датчик перейдет в неактивное состояние, а затем в активное. Этот режим позволит избежать частого оповещения, например при неисправности датчика.

Параметр **"**Отменить отложенные тревоги у входов в **24-**х часовой зоне**"** предоставляет этому входу возможность отменить передачу тревожных сообщений от входов в 24-х часовой зоне, в случае, когда событие у них зарегистрировано и происходит обратный отсчет таймера – **"**задержка выдачи сигнального сообщения**"**. Этот параметр может понадобиться для реализации алгоритма отложенного глушения двигателя, после запуска, если пользователь не произвел авторизацию с помощью дополнительного устройства подключенного к CCU6225.

Устанавливать соединение по номеру № из списка**.** При активизации входа будет установлено голосовое соединение, по номеру № из списка, через микрофон и телефон, подключенные к внешнему разъему. Соединение будет инициироваться только если включен параметр **"**Всегда контролировать вход **(24** часа в сутки**)"** или режим контроллера "ОХРАНА".

Все выходы**/**реле управляются тревожным событием**.** Если параметр выключен, реле управляется непосредственно входом, если управление назначено. Управление одинаково происходит как в режиме "ОХРАНА", так и в режиме "НАБЛЮДЕНИЕ". Если параметр включен, то при активизации входа управление реле происходит с задержкой **"**Задержка выдачи сигнального сообщения и управления выходами при активизации входа **[0-63c]",** и только, если включен параметр **"**Всегда контролировать вход **(24** часа в сутки**)"** или режим контроллера "ОХРАНА". Можно заметить, что эта конфигурация позволяет использовать реле для включения сирены или других подобных устройств. Фактически включение реле будет происходить одновременно с формированием SMS и дозвона.

При возникновении тревожного события можно еще управлять GPSавтотрекингом или послать разовый GPS-отчет. Следующие варианты доступны:

- 1. Не выполнять ни каких действий.
- 2. Послать один GPS отчет по SMS.
- 3. Послать один GPS отчет по модему.
- 4. Включить GPS-автотрекинг по SMS выключить по модему.
- 5. Включить GPS-автотрекинг по модему выключить по SMS.
- 6. Установить постоянное соединение по модему для передачи GPS в реальном времени.
- 7. Включить GPS-автотрекинг по SMS пока вход активен.
- 8. Включить GPS-автотрекинг по модему пока вход активен.

Последний режим может оказаться удобен в случае угона транспортного средства. При переходе входа в активное состояние**.** Выберите одно или несколько реле и воздействие на реле при переходе входа в активное состояние.

При переходе входа в пассивное состояние**.** Выберите одно или несколько реле и воздействие на реле при переходе входа в пассивное состояние.

Эти настройки не отменяют управление реле посредством SMS.

#### R&DS http://rads.tula.net

Дополнительно любой вход может изменить режим контроллера на ОХРАНА, НАБЛЮДЕНИЕ или на противоположный. Параметр **"**Задержка взвода**"** берется из вкладки **"**Вход **[**ОХРАНА**]"**. Несколько входов могут использовать этот режим, не конфликтуя с входом ОХРАНА/Touch и между собой. Это позволяет организовать более гибкий алгоритм смены режима устройства.

### 5.8. Выходы

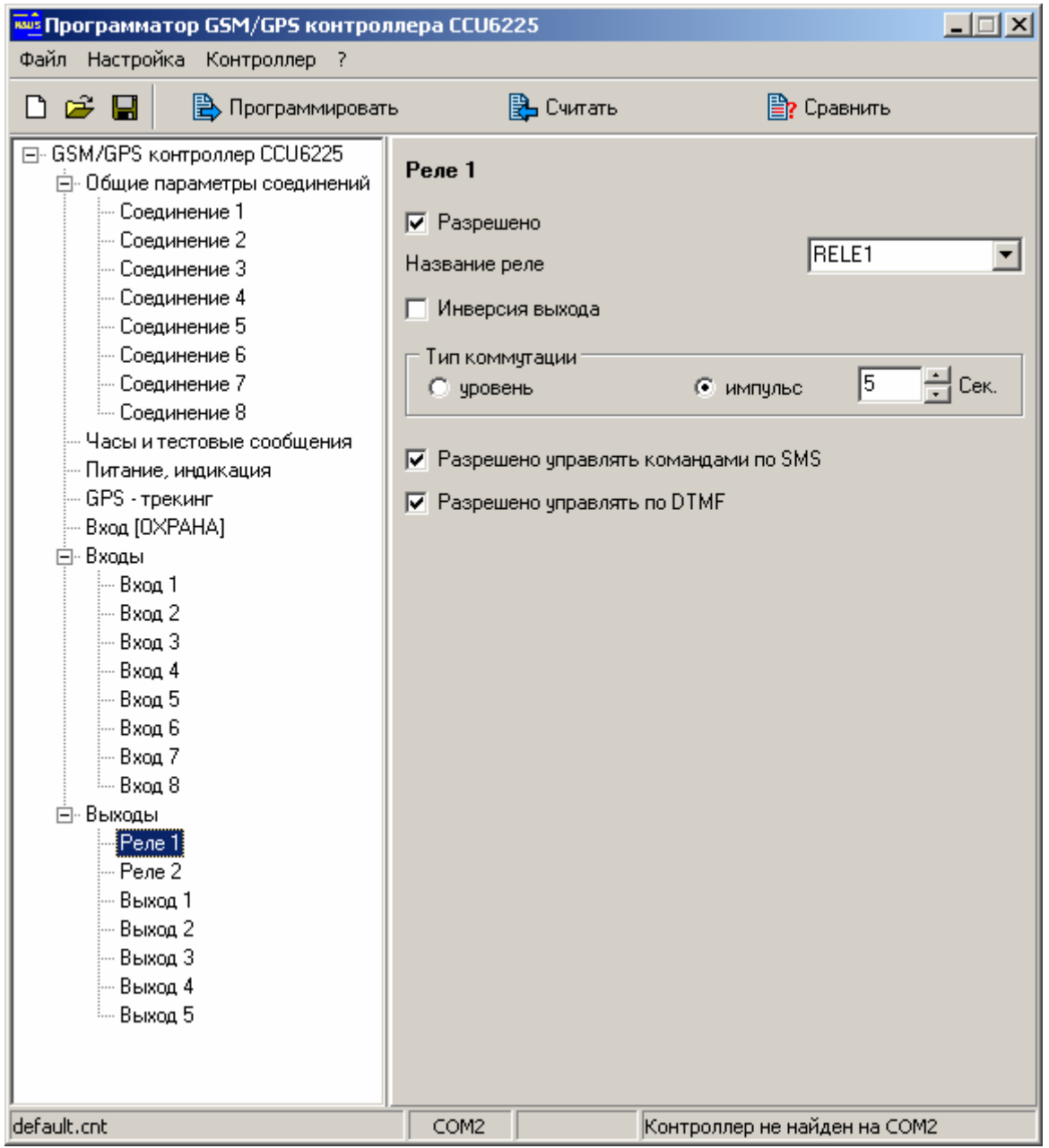

Рисунок *13.* Типовая настройка параметров выходов

Все выходы имеют одинаковые настройки, поэтому рассмотрим один пример.

Разрешен**.** Если флажок снят – выход запрещен, для контроллера этот выход логически отсутствует. Никакие параметры выхода не будут использоваться системой. Никакие запросы и управление с использованием SMS на имя этого выхода не будут обработаны.

Название – это имя-псевдоним подключенного к выходу устройства, нагрузки. Используется при формировании текстового сообщения, при запросе состояния

или управлении. Поле может содержать не более 8 символов латинского алфавита или цифровых символов. Не используйте в именах специальные символы '!', '?', '@', '#', '\$', '%', '&', '\*', '+', '-', '/', '\', пробел, знаки препинания.

Помните*,* что строчные и прописные буквы воспринимаются системой как разные*,* т*.*е*. LOCK* и *lock* не одно и тоже имя*.* 

Для примера рассмотрим типовую ситуацию. Допустим реле коммутирует электромагнитный замок. Тогда названию реле присвоим имя-псевдоним "LOCK". Теперь можно открыть/закрыть замок или запросить его состояние. Закрыть замок можно послав сообщение **/PASSWORD LOCK ON**, открыть **/PASSWORD LOCK OFF**. На запрос состояния **/PASSWORD LOCK ?**, получим ответное сообщение **12:30 LOCK ON**, если замок закрыт, или **12:30 LOCK OFF**, если замок открыт.

Инверсия выхода означает, что физическое состояние выхода будет противоположно логическому. Если параметр активен, включая выход/реле пользователь получит отчет, что выход включен, на самом деле выход будет выключен и наоборот. Это может понадобиться, когда управляемое выходом устройство принимает управляющий сигнал в инверсном виде.

Тип коммутации**:** уровень или импульс длительностью **[1-250**с**].** Тип уровень означает, что состояние выхода после воздействия будет сохраняться сколь угодно долго, до следующего момента управления. Когда выбран тип импульс выход выключится через заданное время. Например, тип импульс может использоваться для открывания электромеханического замка (длительность 1 секунда) или для кратковременного включения сирены, осветительных приборов (длительность 60-250 секунд). Для управления сиреной удобно использовать одно из встроенных реле.

Разрешено управлять командами по **SMS.** Можно запретить управление выходами по SMS.

Разрешено управлять командами по **DTMF.** Можно запретить управление выходами по DTMF.

Это может быть необходимо, если выход управляется от внутренних событий контроллера (от входов или при постановке на охрану). В этом случае пользователь не сможет вмешаться в логику работы выхода неаккуратными действиями.

По окончанию настройки запрограммируйте конфигурацию и отключите CCU6225 от компьютера.

CCU6225 готов к установке на объекте.

Заметим*,* что при программировании параметров требуется подключение внешнего питания или аккумулятора*.* Однако при смене *SIM-*карты питание должно быть полностью отключено*!!!* 

# **6.** Дозвон**,** голосовое оповещение и **DTMF** управление

Часто, режим DTMF управления и доступа к информации о состоянии контроллера может оказаться более оперативным, чем SMS. В свою очередь SMS может предоставить детальную – числовую информацию о напряжении на входе и другую, которую невозможно получить в голосовом режиме.

#### 6.1. Голосовое оповещение

Дозвон – действия контроллера, направленные на установление соединения, поочередно с пользователями из списка соединений, для передачи сигнальных голосовых сообщений. Дозвон могут вызвать системные события (падение внешнего питания или разряд аккумулятора), постановка на охрану, снятие с охраны или событие на любом входе – срабатывание датчика. Контроллер поочередно набирает номер из списка, указанный для дозвона. Переход к набору следующего номера происходит, если текущий номер занят или вызываемый абонент не снимает трубку в течение 30 секунд, включая время набора номера. Если контроллер обнаруживает соединение, пользователю выдается голосовое сообщение, соответствующее событиям. Сообщения могут проговариваться несколько раз, пока не возникнет одно из условий завершения: абонент разорвал соединение, время соединения закончилось, контроллер перешел в режим управления или на внешний микрофон. В общем случае длительность соединения зависит от параметра "Продолжительность соединения при дозвоне". После прослушивания сообщения, очень удобно прейти в режим управления и оперативно отреагировать на ситуацию.

Если контроллер зарегистрировал соединение и передал сообщения, дозвон считается успешным. Если количество дозвонов исчерпано, информация о событиях считается переданной. В случае, когда абонент не берет трубку или его телефон занят, попытки соединения будут продолжаться в течение времени указанного в параметре "Снять данные с передачи, если не переданы за", с момента помещения нового события в очередь на передачу. По истечении этого времени события считаются устаревшими и снимаются с передачи.

В реальных условиях длительность соединения, как правило, соответствует заданной в параметре "Продолжительность соединения при дозвоне", но в некоторых случаях может отличаться от заданной.

Порядок чередования соединений при дозвоне устанавливается на вкладке программатора "Общие параметры соединений".

### 6.2. DTMF управление с голосовыми подсказками

DTMF управление очень просто в использовании. Эта функция очень похожа на службу сервиса абонента сотового оператора. Точно также, позвонив на номер контроллера, пользователь из списка будет идентифицирован по номеру (необходима услуга АОН), и ему предложат ввести пароль. Пользователи не из списка будут отклонены, уже на этом этапе существует защита контроллера от несанкционированного доступа.

После ввода верного пароля, пользователь попадает в главное меню и находится в нем до разрыва соединения. Соединение будет автоматически разорвано, если после нескольких подсказок, от пользователя не поступит ни каких команд или при вводе пароля будут допущены ошибки несколько раз.

необходимости дожидаться окончания голосовой подсказки. Это дает возможность посылать команды единой строкой, заранее записанные в записную книжку. Например, в телефонах фирмы SIEMENS второй "+" обеспечивает паузу 3 секунды, после установления соединения.

Например: +79101112233+1234\*8\*1\*

После установления соединения, пользователь услышит приглашение к вводу пароля, после чего будет введен пароль 1234, символ "\*" – окончание ввода пароля, "8" – выбрать режим управления постановкой/снятием с охраны, "\*" – поставить на охрану, "1" – выбрать режим управления реле 1, "\*" – включить это реле. Точно также управление происходит и в диалоговом режиме, с подсказками.

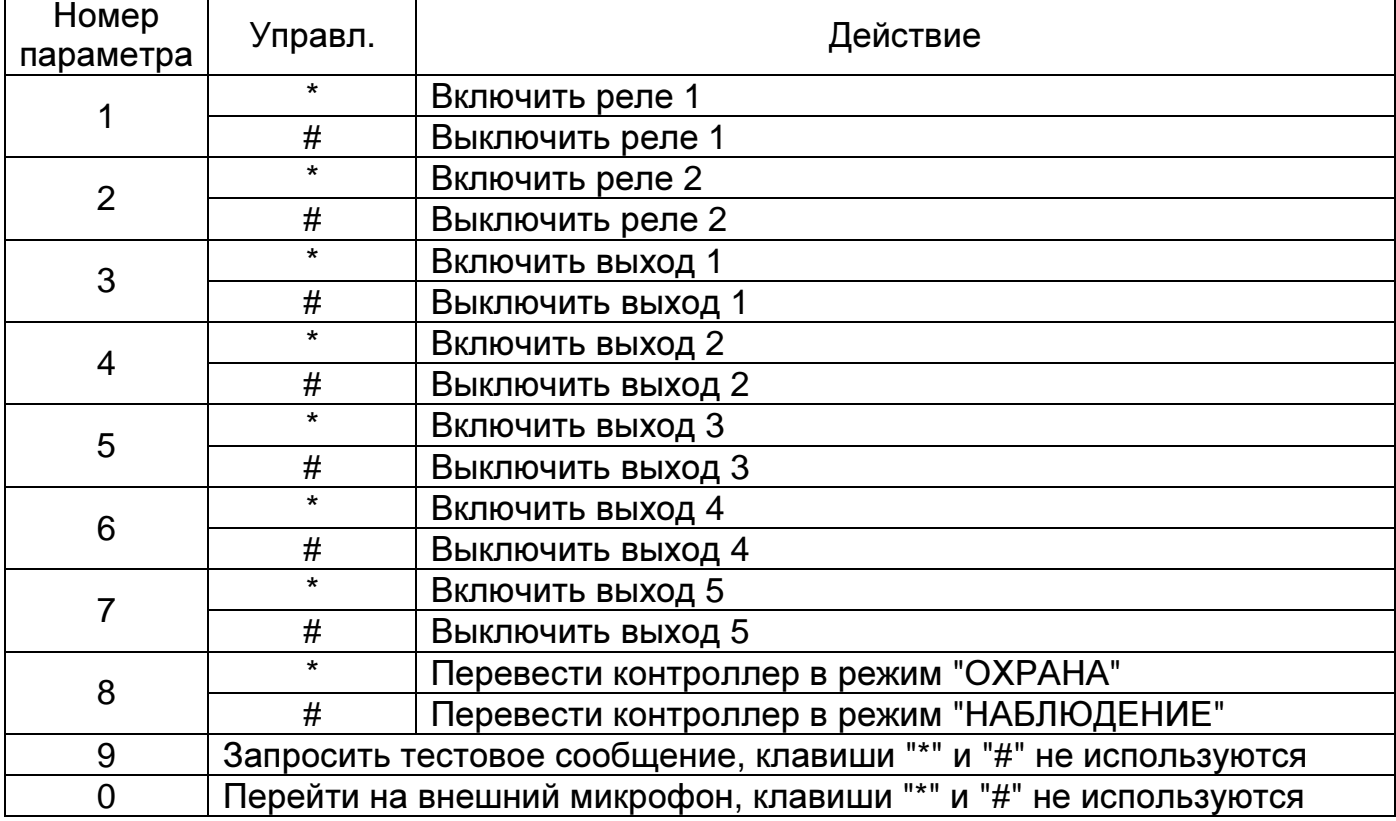

Таблица *1. "*Дерево*"* команд главного меню

Тестовое сообщение содержит информацию о тревожных событиях существующих в системе, на момент запроса. Это может быть информация об отсутствии внешнего питания, разряде аккумулятора или активных датчиках. Если тревожных событий нет, то выдается сообщение: "Тестовое сообщение, все параметры в норме".

Если услуга АОН не активирована*,* то на вкладке программатора *"*Общие параметры соединений*"* отключите параметр *"DTMF* управление только с телефонов из списка*",* иначе ни один абонент не сможет управлять системой*.*  В случае разрешения все абоненты будут допущены до процедуры ввода пароля*.* 

У каждого соединения существует индивидуальное запрещение *DTMF*  управления*,* параметр *"*Отбивать входящие вызовы*".* Этот параметр действует*,* даже если параметр *"DTMF* управление только с телефонов из списка*"* включен*. (*Необходим АОН*).* 

Контроллер поставляется с записанными в память, стандартными голосовыми сообщениями. В некоторых случаях может понадобиться заменить сообщения на более смысловые. Можно даже удалить сообщение, например длинную подсказку. Освободившееся место в памяти можно использовать для записи других сообщений. Для редактирования и записи сообщений используется программное обеспечение "Программатор голосовых сообщений".

Например, к реле 2 подключен обогреватель. Вместо сообщения: "Реле 2 включено" удобнее использовать "Обогреватель в холле включен" и т.д.

# **7.** Использование **SMS** для управления **CCU6225**

Короткие текстовые сообщения очень удобны для управления и контроля состояния объекта. В памяти мобильного телефона пользователя можно заранее сохранить несколько часто употребляемых управляющих сообщений, например для постановки на охрану, снятия с охраны или управления реле. В нужный момент остается только послать соответствующее сообщение.

Тревожные сообщения от CCU6225 максимально информативны и удобочитаемы, благодаря возможности присвоить имена-псевдонимы входам и их активным и пассивным состояниям. Например, при срабатывании датчика контроля двери, пользователь получит сообщение: **22:30 ALARM DOOR OPEN**. Имя входа DOOR. Название активного состояния OPEN.

# 7.1. Команды управления CCU6225

GSM контроллер CCU6225 имеет шесть команд, не считая именпсевдонимов.

| Название команды                                                            | Пароль | Команда                                                             | Аргумент                                       | Ţ |
|-----------------------------------------------------------------------------|--------|---------------------------------------------------------------------|------------------------------------------------|---|
| Вкл./выкл. выхода/реле                                                      | Есть   | K1, K2, K3, K4,<br>K5, K6, K7                                       | ON   1   OFF   0   ?                           | Ţ |
| Запрос состояния                                                            | Есть   | K1, K2, K3, K4,<br>K5, K6, K7, D1,<br>D2, D3, D4, D5,<br>D6, D7, D8 | ?                                              |   |
| Переход в реж. "ОХРАНА"                                                     | Есть   | <b>ARM</b>                                                          | $\qquad \qquad \blacksquare$                   | Ţ |
| Переход в реж. "НАБЛЮДЕНИЕ"                                                 | Есть   | <b>DISARM</b>                                                       |                                                | Ţ |
| Запрос тестового сообщения                                                  | Есть   | <b>TEST</b>                                                         |                                                |   |
| Прослушивание                                                               | Есть   | <b>LISTEN</b>                                                       | без аргумента                                  |   |
| Время выдачи тестового<br>сообщения                                         | Есть   | <b>TTIME</b>                                                        | N.YY:MM N.YY:MM<br>N.YY:MM N.YY:MM<br>OFF $ ?$ | Ţ |
| Вкл./выкл. GPS автотрекинг по<br><b>SMS</b>                                 | Есть   | <b>GPSSMS</b>                                                       | ON   OFF                                       | Ţ |
| Разовый запрос GPS<br>информации по SMS                                     | Есть   | <b>GPSSMS</b>                                                       | ?                                              |   |
| Установить новый период<br>автотрекинга и переключиться<br>на SMS транспорт | Есть   | <b>GPSSMS</b>                                                       | <b>XXT</b>                                     | Ţ |
| Вкл./выкл. GPS автотрекинг по<br>модему                                     | Есть   | <b>GPSMOD</b>                                                       | ON   OFF                                       | Ţ |
| Разовый запрос GPS<br>информации по модему                                  | Есть   | <b>GPSMOD</b>                                                       | $\tilde{?}$                                    |   |
| Установить новый период<br>автотрекинга и переключиться<br>на модем         | Есть   | <b>GPSMOD</b>                                                       | <b>XXT</b>                                     | Ţ |
| Запрос модемного соединения<br>для передачи координат объекта<br>непрерывно | Есть   | <b>GPSMOD</b>                                                       | <b>CONNECT</b>                                 |   |
| Установить период записи в<br>регистратор или отключить его                 | Есть   | <b>REG</b>                                                          | <b>XXT</b>                                     |   |

Таблица *2.* Команды управления *CCU6225* 

К1, К2, К3, К4, К5, К6, К7 – псевдонимы реле.

D1, D2, D3, D4, D5, D6, D7, D8 – псевдонимы датчиков.

Имена-псевдонимы программируются посредством программы CCU6225.EXE.

? – запросить состояние объекта или параметра.

ON или 1 – включить реле. Оба аргумента равнозначны.

OFF или 0 – выключить реле. Оба аргумента равнозначны.

ЧЧ.ММ.ГГ.чч:мм ЧЧ – число, ММ – месяц, ГГ – год, чч – часы, мм – минуты.

YES, NO – разрешить, запретить параметр. N.ЧЧ:ММ – частота, часы и минуты.

OFF как аргумент для TTIME – запретить выдачу тестовых сообщений по времени.

XX – значение периода (от 1 до 59) в единицах T.

T – единицы измерения периода (H/M/S т.е. часы/минуты/секунды)

! – запрос подтверждения возможен.

Команды и аргументы являются зарезервированными словами*.* Не применяйте их в качестве имен*-*псевдонимов*,* так как это может нарушить работу и привести к непредвиденной реакции системы*.* При анализе команд система не различает строчные и прописные буквы*,* т*.*е*.* команды *ARM, Arm* и *arm,* воспринимаются одинаково*.* 

# 7.2. Правила формирования управляющих текстовых сообщений

1. В общем случае сообщение состоит из четырех полей, два из которых являются обязательными, для некоторых команд – три. Поля отделяются пробелами.

ФОРМАТ: **/**ПАРОЛЬ КОМАНДА АРГУМЕНТ ЗАПРОС**\_**ПОДТВЕРЖДЕНИЯ

2. Сообщение всегда начинается с символа "/" и пароля доступа. Между символом "/" и паролем нет пробелов. По наличию "/" контроллер распознает начало управляющего сообщения. Это необходимо при отправке сообщения через интернет гейты. Обычно компания, предоставляющая услугу, дополняет начало сообщения несколькими символами, например служба BeOnLine делает дополнение BOL.

3. Поле команда содержит командное слово (ARM, DISARM) или имя-псевдоним входа (SENSOR1), реле (HEATER). Это поле связано с полем аргумент, оба поля определяют смысл команды.

4. Поле аргумент содержит список параметров. Некоторые команды не имеют параметров (ARM, DISARM, TEST), в этом случае поле аргумент не используется. Когда команда содержит несколько параметров, последние перечисляются через пробел (TTIME 09:30 12:30 15:00 18:20). Если в поле команда используется имяпсевдоним, то в поле аргумент должно определяться действие над объектом, включить/выключить реле, запросить состояние входа или реле (SENSOR1 ? или RELE1 ON).

5. Одно сообщение может содержать несколько последовательно перечисляемых команд и аргументов. Команды будут выполнены последовательно. Первой выполняется команда, находящаяся в начале сообщения.

6. Если сообщение составлено с ошибками или аргумент не может быть сопоставлен с командой или именем-псевдонимом, данная конструкция игнорируется, обработка сообщения продолжится со следующего поля.

7. Поле запрос подтверждения, необязательное. Если необходимо подтверждение выполнения команды, в конце сообщения ставится восклицательный знак. В качестве подтверждения CCU6225 формирует сообщение, содержащее отчет о состоянии объектов, на которые воздействовала команда. Помните что, подтверждение формируется всегда, независимо от наличия в команде "!", если параметр "всегда подтверждать выполнение команды" включен.

# 7.3. Подробное описание команд

Обозначения применяемые во всех командах: ПАРОЛЬ – пароль доступа, в примерах "123456". ! – запрос подтверждения.

7.3.1. Включение/выключение выхода/реле "ON, OFF"

#### **/**ПАРОЛЬ ИМЯ**\_**ВЫХОДА АРГУМЕНТ**[** ИМЯ**\_**ВЫХОДА АРГУМЕНТ**][ !]**

ИМЯ\_ВЫХОДА – фактически, название устройства, подключенного к выходу/реле. (HEATER – нагревательный элемент, LOCK – электромагнитный замок и т.д.). АРГУМЕНТ – отображает действие: ON или 1 включить реле, OFF или 0 выключить реле.

#### Пример управления*:*  **/123456 HEATER ON LOCK OFF !**

Пример подтверждения*:*  **12:30 HEATER ON LOCK OFF** 

Команда действует на выход*/*реле*,* только если в конфигурации разрешено управление по *SMS.* 

7.3.2. Запрос состояния входов или выходов "?"

#### **/**ПАРОЛЬ ИМЯ**\_**ОБЪЕКТА **?[** ИМЯ**\_**ОБЪЕКТА **?]**

ИМЯ\_ОБЪЕКТА – имя-псевдоним датчика или выхода.

? – признак запроса состояния.

Пример запроса*:*  **/123456 TEMPERAT ? HEATER ? LOCK ? WINDOW ? DOOR ? HALL ?** 

Ответ на запрос*:* 

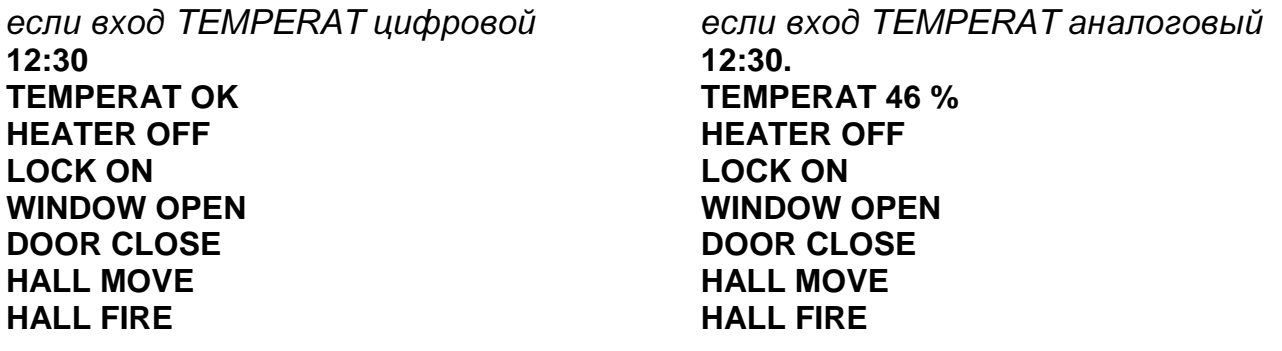

R&DS http://rads.tula.net

Если несколько входов или выходов имеют одинаковые имена*,* то отчет будет выдан по всем одноименным объектам*.* Тоже касается и управления выходами*.* Как пример*,* смотрите две последних строки в сообщении выше*.* 

### 7.3.3. Переход в режим ОХРАНА, команда "ARM"

Команда "ARM" переводит контроллер в режим "ОХРАНА". Действие команды на контроллер аналогично действию входа постановки на охрану, с той разницей, что задержка взвода игнорируется, взвод происходит мгновенно. Обратите внимание, если режим входа "ОХРАНА" запрограммирован на уровень, то команда "ARM" игнорируется.

**/**ПАРОЛЬ КОМАНДА**[ !]** 

Пример*:*  **/123456 ARM !** 

Пример подтверждения*:*  **12:30 ARM** 

### 7.3.4. Переход в режим НАБЛЮДЕНИЕ, команда "DISARM"

Команда DISARM переводит контроллер в режим "НАБЛЮДЕНИЕ". Действие команды на контроллер аналогично действию входа постановки на охрану. Если режим входа ОХРАНА запрограммирован на уровень, то команда DISARM игнорируется.

**/**ПАРОЛЬ КОМАНДА**[ !]** 

Пример*:*  **/123456 DISARM[ !]** 

Пример подтверждения*:*  **12:30 DISARM** 

#### 7.3.5. Запрос тестового сообщения, команда "TEST"

Тестовое сообщение содержит информацию о текущем состоянии системы и о некоторых параметрах. Это же сообщение формируется, если временные отметки назначены командой "TTIME". Запрос позволяет получить информацию в любое время. **/**ПАРОЛЬ КОМАНДА

Пример*:* 

**/123456 TEST** 

Пример подтверждения*:*  **TEST 12:30 DISARM POWER FAULT BATTERY 100% TTIME 1.12:30 3.15:30 5.18:30 5.21:30** 

#### 7.3.6. Запрос соединения через внешний микрофон, команда "LISTEN"

Такая возможность доступна только пользователям, зарегистрированным в списке соединений контроллера. Для соединения будет набран номер телефона отправителя SMS.

#### **/**ПАРОЛЬ КОМАНДА**[ !]**

Пример*:*  **/123456 LISTEN !** 

Пример подтверждения*:*  **12:30 LISTEN +70951234567**  Соединение с номером подготавливается или уже установлено.

#### 7.3.7. Установка часов, команда "SETTIME"

Команда позволяет установить часы контроллера дистанционно. При длительном использовании системы автономно, может появиться погрешность хода часов. Корректировку времени лучше производить в момент минимальной загрузки сети, чтобы минимизировать транспортную задержку SMS.

#### **/**ПАРОЛЬ КОМАНДА ЧЧ**.**ММ**.**ГГ**.**ЧЧ**:**ММ **[ !]**

ЧЧ:ММ – текущее время для установки.

Пример*:*  **/123456 SETTIME 19.03.04.12:30 !** 

Как подтверждение*,* выдается тестовое сообщение*,* содержащее время*:*  **TEST 12:30 DISARM POWER FAULT BATTERY 100% TTIME OFF** 

7.3.8. Установка времени выдачи тестового сообщения, команда "TTIME"

Тестовое сообщение, содержащее информацию о текущем состоянии системы и о некоторых параметрах, может выдаваться автоматически в установленное время. Для этого необходимо задать временные отметки и числа месяца выдачи сообщения. Команда необязательно должна содержать четыре временных отметки, можно использовать только одну, две, или три отметки.

**/**ПАРОЛЬ КОМАНДА Ч**.**ЧЧ**:**ММ**[** Ч**.**ЧЧ**:**ММ**[** Ч**.**ЧЧ**:**ММ**[** Ч**.**ЧЧ**:**ММ**]]]|OFF[ !]** 

Ч.ЧЧ:ММ – возможное время выдачи тестового сообщения.

OFF – выключить оповещение.

#### Пример*:*

#### **/123456 TTIME 1.09:30 2.12:00 5.15:00 5.20:30 !**

Первая отметка будет использоваться каждый день, вторая только по числам кратным 2, т.е. 2, 4, 6, 8, …, 30, две последних отметки по числам кратным 5, т.е. 5, 10, 15, 20, 25, 30 числа.

#### или

#### **/123456 TTIME OFF !**

Как подтверждение*,* выдается тестовое сообщение*:* 

R&DS http://rads.tula.net

**TEST 12:30 DISARM POWER FAULT BATTERY 100% TTIME 1.09:30 2.12:00 5.15:00 5.20:30**  или **TEST 12:30 DISARM POWER FAULT BATTERY 100% TTIME OFF** 

Первая команда примера включает автоматическую выдачу тестового сообщения, вторая выключает. В любом случае, сообщение может быть запрошено командой "TEST".

7.3.9. Включение/выключение автотрекинга, транспорт – SMS

В дополнение, эта команда переключит транспорт автотрекинга на SMS, если до этого использовался модем.

#### **/**ПАРОЛЬ КОМАНДА АРГУМЕНТ**[ !],**

АРГУМЕНТ – ON – включить автотрекинг, OFF – выключить автотрекинг.

Пример*:*  **/123456 GPSSMS ON** 

7.3.10. Разовый запрос GPS информации, транспорт – SMS **/**ПАРОЛЬ КОМАНДА **?** 

Пример*:*  **/123456 GPSSMS ?** 

Пример ответного сообщения*:*  **GPSP01,2,200204,121857.000,5412.2509N,03738.3980E,0000.0,114.5<CR> SMSTRK: ON 01M** 

#### 7.3.11. Установить новый период автотрекинга, транспорт – SMS

В дополнение, эта команда переключит транспорт автотрекинга на SMS, если до этого использовался модем.

#### **/**ПАРОЛЬ КОМАНДА **XXT**

XX – значение периода (от 1 до 59) в единицах T.

T – единицы измерения периода (H/M/S т.е. часы/минуты/секунды)

Пример*:* 

#### **/123456 GPSSMS 15M**

Информация будет формироваться каждые 15 минут.

При необходимости изменить несколько параметров в одном управляющем *SMS,* можно посылать несколько команд последовательно*:* 

*/12345 GPSSMS 30M GPSSMS ON !* 

#### 7.3.12. Включение/выключение автотрекинга, транспорт – модем

В дополнение, эта команда переключит транспорт автотрекинга на модем, если до этого использовался SMS.

#### **/**ПАРОЛЬ КОМАНДА АРГУМЕНТ**[ !],**

АРГУМЕНТ – ON – включить автотрекинг, OFF – выключить автотрекинг.

#### Пример*:*  **/123456 GPSMOD ON !**

7.3.13. Разовый запрос GPS информации, транспорт – модем **/**ПАРОЛЬ КОМАНДА **?** 

Пример*:*  **/123456 GPSMOD ?** 

7.3.14. Установить новый период автотрекинга, транспорт – модем

В дополнение, эта команда переключит транспорт автотрекинга на модем, если до этого использовался SMS.

#### **/**ПАРОЛЬ КОМАНДА **XXT**

XX – значение периода (от 1 до 59) в единицах T.

T – единицы измерения периода (H/M/S т.е. часы/минуты/секунды)

#### Пример*:*

#### **/123456 GPSMOD 15M**

Информация будет формироваться каждые 15 минут.

7.3.15. Запрос модемного соединения для передачи координат объекта в реальном времени

#### **/**ПАРОЛЬ КОМАНДА АРГУМЕНТ

Пример*:* 

#### **/123456 GPSMOD CONNECT**

Подтверждение выполнения этой команды по SMS не выдается, вместо этого контроллер установит модемное соединение с ГИС приложением на PC для передачи координат в реальном времени. Соединение будет продолжаться до момента передачи специальной команды "Остановить трекинг".

Дополнительная информация по протоколу передачи *GPS* информации в *SMS* и при модемном соединении представлена в документе *"CCU6225-G*  Руководство разработчика*",* предоставляется по запросу*.* 

#### 7.3.16. Установить новый период сохраниения координат в регистратор или отключить регистрацию

#### **/**ПАРОЛЬ КОМАНДА **XXT**

XX – значение периода (от 1 до 59) в единицах T.

T – единицы измерения периода (M/S т.е. минуты/секунды)

Пример*:* 

#### **/123456 REG 15M**

Установит период регистрации координат 15 минут.

#### **/123456 REG OFF**

Выключит регистратор.

Подтверждение выполнения этой команды по SMS не выдается.

Во всех примерах для полного описания формата команд используется запрос подтверждения *"!".* Однако*,* если запроса нет и параметр *"*Всегда подтверждать выполнение команды*"* выключен*,* подтверждающее *SMS* от контроллера выдаваться не будет*.* 

# 7.4. Сообщения формируемые CCU6225

Контроллер автоматически формирует SMS сообщения в следующих случаях:

• Обнаружение активного уровня на любом разрешенном входе.

- Падение внешнего напряжения питания.
- Разряд аккумулятора.
- Тестовое сообщение в указанное время.
- Ответ на запрос состояния или подтверждение выполнения команд.
- GPS-информация в соответствии с установленным периодом.

Таблица *3.* Информационные фразы*,* используемые контроллером в сообщениях

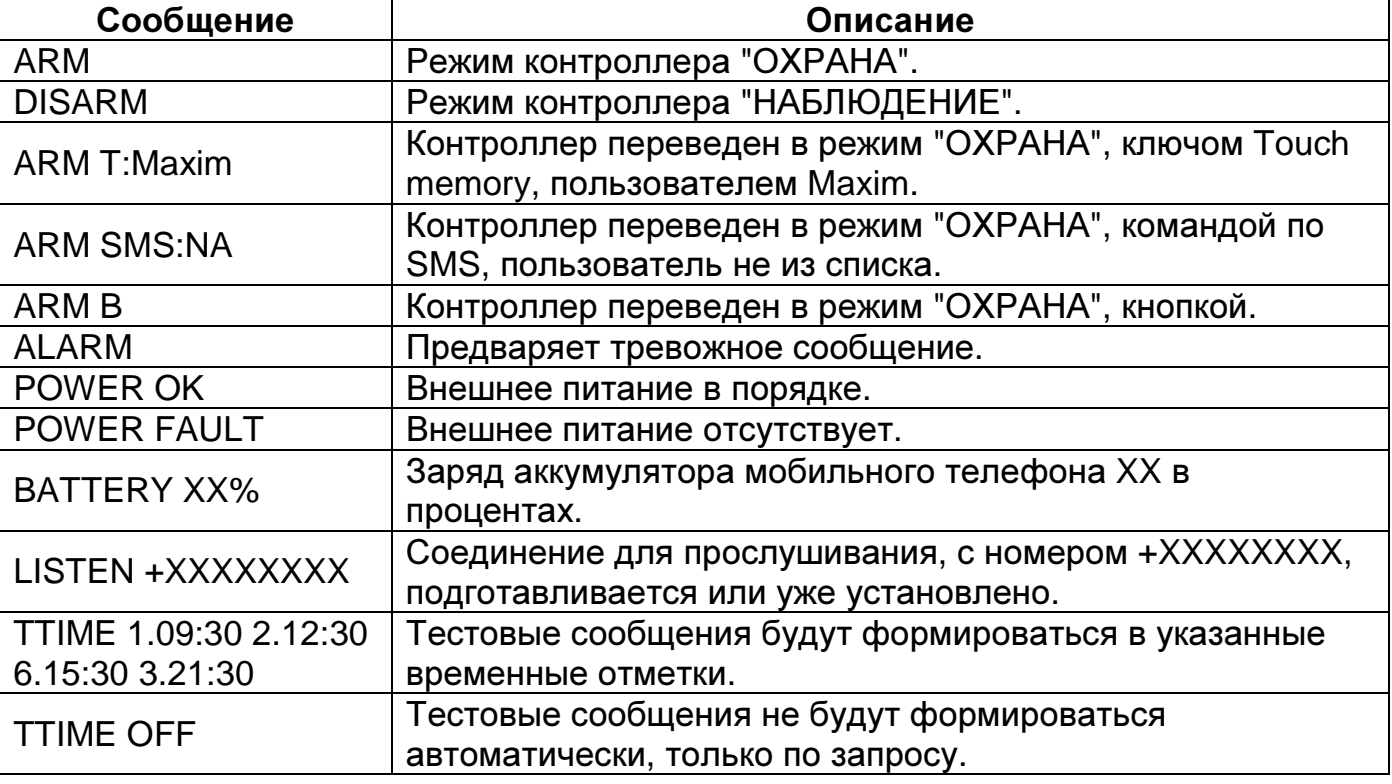

7.4.1. Обнаружение активного уровня на любом разрешенном входе.

ЧЧ**:**ММ

**ALARM** 

#### ИМЯ**\_**ДАТЧИКА НАЗВАНИЕ**\_**СОСТОЯНИЯ**\_**ДАТЧИКА

ЧЧ:ММ - время формирования сообщения.

ALARM – тревожное сообщение, зарегистрирован активный уровень на входах. ИМЯ\_ДАТЧИКА - псевдоним датчика (SENSOR1, WINDOW, DOOR, HALL). НАЗВАНИЕ\_СОСТОЯНИЯ\_ДАТЧИКА псевдоним состояния датчика (ON, OFF, OPEN, CLOSE, MOVE, STILL, SMOKE, %). Псевдонимы программируются посредством CCU6225.EXE.

#### Пример*:*

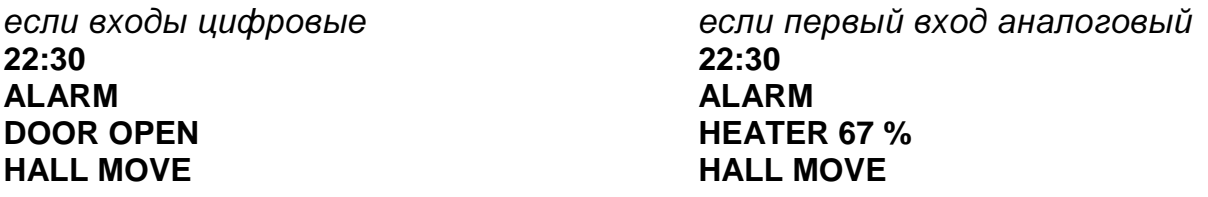

#### 7.4.2. Падение внешнего напряжения питания

Сообщение формируется, если напряжение на разъеме питания отсутствует в течение времени указанного в параметре "Время усреднения сигнала". ЧЧ**:**ММ

**POWER FAULT** 

Пример*:*  **22:30 POWER FAULT** 

#### 7.4.3. Разряд аккумулятора

Сообщение формируется, если заряд аккумулятора достигает указанного в параметре значения "Считать разрядом значение меньше или равное, %". ЧЧ**:**ММ **BATTERY X%** 

Пример*:*  **22:30 BATTERY 0%** 

7.4.4. Тестовое сообщение в указанное время или в ответ на команду "TEST"

**TEST** ЧЧ**:**ММ **ARM|DISARM POWER OK|FAULT BATTERY XX% TTIME** Ч**.**ЧЧ**:**ММ Ч**.**ЧЧ**:**ММ Ч**.**ЧЧ**:**ММ Ч**.**ЧЧ**:**ММ

Пример*:*  **TEST 12:30 DISARM POWER FAULT BATTERY 75% TTIME 1.09:30 2.12:30 6.15:30 3.21:30** 

7.4.5. Подтверждение выполнения команд

ЧЧ**:**ММ ИМЯ**\_**ОБЪЕКТА СОСТОЯНИЕ**\_**ОБЪЕКТА **[**ИМЯ**\_**ОБЪЕКТА СОСТОЯНИЕ**\_**ОБЪЕКТА**]** 

ИМЯ\_ОБЪЕКТА – название входа, название выхода/реле. В случае подтверждения команды "ARM", будет выдан текущий режим ARM/DISARM.

СОСТОЯНИЕ\_ОБЪЕКТА – для выхода/реле: "ON", "OFF", для входа: состояние датчика и т.д. Все подтверждения являются ответной реакцией на команды, поэтому зависят от конкретных действий пользователя.

Пример*:*  **12:35 HEATER ON LAMP1 OFF** 

При постановке системы на охрану, все пользователи у которых на вкладке "Соединения" указанно передавать SMS при переходе в режим "ОХРАНА"

получат сообщение, содержащее развернутую информацию об источнике постановки. Например, номер ключа или имя владельца ключа:

Пример*:*  **12:35 ARM T:MAXIM**  или **12:35 ARM T:BC000008DB985601**  7.4.6. GPS-информация через указанное время или по событию **GPSP01,0, , ,N,E, ,<CR> MODTRK: OFF 01M**  или **GPSP01,2,200204,121857.000,5412.2509N,03738.3980E,0000.0,114.5<CR> SMSTRK: ON 05M**  Первое поле "GPSP01" – тип пакета однозначно описывает структуру данных. Второе поле: 0 – GPS приемник не обнаружен на коммуникационном порте контроллера. 1 – данные не верны. 2 – данные верны. 3 – в пакете последние верные данные. В данный момент GPS приемник не может достоверно определить координаты. Третье поле содержит дату (ЧЧММГГ) число\_месяц\_год. Четвертое поле содержит время (ЧЧММСС.mmm) часы\_минуты\_секунды.миллисек. Пятое поле – широта в градусах и минутах, N/S – северное/южное полушарие. Шестое поле – долгота в градусах и минутах, E/W – востоку/западу от Гринвича. Седьмое – скорость в узлах. 1 узел = 1,87 км./час. Восьмое – курс в градусах.

В следующей строке содержится параметры автотрекинга.

MODTRK: OFF 01M – означает, что автотрекинг выключен, период установлен 1 минута. После включения координаты будут формироваться с периодом 1 минута с использованием модемного соединения.

SMSTRK: ON 05M – означает, что включен автотрекинг по SMS с периодом 5 минут.

# **8.** Подключение **CCU6225**

# 8.1. Подключение внешнего микрофона и телефона

Для подключения внешней гарнитуры, телефонной трубки или микрофона используйте телефонный разъем в верхней части корпуса. С помощью специального инструмента обожмите телефонную розетку на провод гарнитуры. Дифференциальное подключение обеспечивает качество звука, без помех.

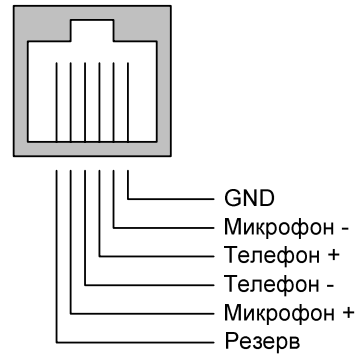

Рисунок *14.* Назначение контактов телефонного разъема

Нельзя использовать телефонную трубку от стационарного телефона*,*  используйте только аксессуары*,* предназначенные для *GSM* модемов *!* 

### 8.2. Подключение датчиков

Клеммный разъем CCU6225 позволяет подключать провода сечением 1,5 мм и менее. Для надежного и безопасного подключения зачищенная часть провода должна составлять 7-8 мм. Для снятия изоляции используйте специальный инструмент, чтобы не повредить токопроводящую часть провода. Для подключения питания и резервного аккумулятора используйте кабель с сечением провода не менее 0,75 мм. Для подключения датчиков, кнопки "Взвод", внешнего светодиода и других слаботочных цепей используйте сечение провода не менее 0,2 мм.

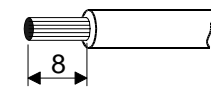

Рисунок *15.* Размер зачищенной части провода

#### 8.2.1. Датчики, общие понятия

Датчики можно разделить на пассивные и активные. Пассивные датчики не требуют для работы источника питания; активные, наоборот, нуждаются в источнике питания.

Примером пассивных датчиков могут быть: кнопка, магнитный контакт, пожарный датчик.

Примером активных датчиков могут быть датчики движения (объема), датчики утечки газа, датчики влажности (утечки воды), пожарные датчики задымления.

В не активном состоянии датчики могут иметь нормально замкнутый или нормально разомкнутый сигнальный контакт.

#### 8.2.2. Подключение пассивных датчиков

Перед подключением датчиков к контроллеру, сначала необходимо для каждого входа запрограммировать активный уровень. Активный уровень входа назначается в соответствии с подключаемым к нему датчиком и принципом его работы. Для подключения датчика с терминальным резистором 2,2кОм, необходимо назначить активный уровень "Низкий или высокий". После чего нужно настроить "границы тревожной зоны" так, что бы в неактивном состоянии

напряжение на входе находилось в середине тревожной зоны, а при замыкании шлейфа или его обрыве выходило за границы. Можно конечно использовать схему подключения без концевого резистора, но в этом случае теряется возможность

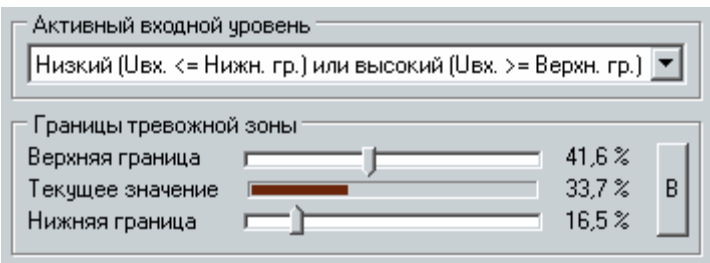

контролировать одно из тревожных событий на входе: замыкание или обрыв шлейфа, в зависимости от схемы включения. Рассмотрим несколько примеров. Максимальным уровнем 100% - считается напряжение на входе 5В.

На рисунке, нормально-замкнутый датчик Д1 подключен к входу 3, цепь замкнута через терминальный резистор R. На входе будет 33% от максимального уровня. При размыкании контактов датчика на входе контроллера появится 50% от максимального напряжения. Предположим, что датчик установлен на дверь. При открывании двери, контакты датчика разомкнутся, произойдет активизация входа. Замыкание шлейфа до датчика обеспечит уровень на входе менее 33%. Это тоже тревожная ситуация.

Датчик Д2 имеет нормально-разомкнутые сигнальные контакты, поэтому терминальный резистор R включен параллельно датчику и входу. Таким образом, в дежурном состоянии на входе 4 будет 33% от максимального уровня. При замыкании контактов датчика на входе 4 напряжение упадет меньше 33% (почти до 0В). Обрыв шлейфа – регистрируется как 50% от максимального уровня. Обе ситуации считаются тревожными.

e-mail: rads@tula.net R&DS

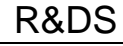

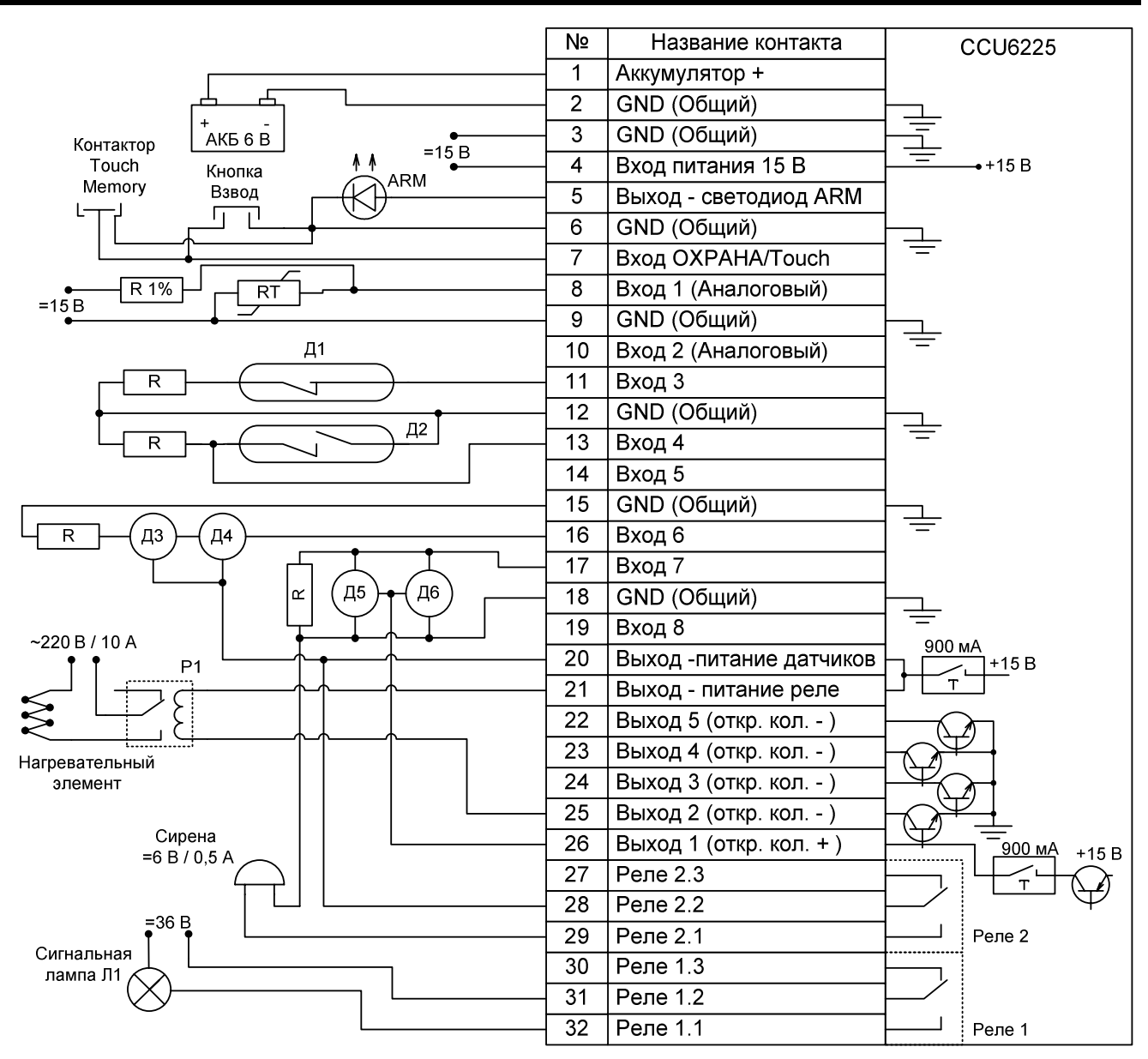

Рисунок *16.* Схема подключения датчиков и других устройств

#### 8.2.3. Подключение активных датчиков

Принципы подключения и параметры входов такие же, как у пассивных датчиков. Отличия касаются цепей питания датчиков.

Для питания активных датчиков контроллер имеет токоограниченный источник напряжения. На рисунке выше показан простая схема подключения датчиков Д3, Д4, по трём проводам, где "общий" провод питания датчика является одновременно "общим" и для выхода датчика. Некоторым датчикам, например датчикам задымления Д5, Д6, после активизации требуется сброс питания, для

перехода в исходное состояние. Для реализации этого алгоритма удобно питать датчики с выхода 1, как показано на рисунке. Для сброса питания необходимо настроить влияние входа на выход 1. Т.е. когда датчик будет активен, питающее напряжение датчиков должно отключиться на несколько секунд. В настройках выхода должен быть выбран тип коммутации "импульс", время 5С. Выход должен быть "инверсный". Питание будет подано всегда до момента поступления сигнала от входа, после чего отключится на 5С.

В дополнение можно сказать, что на один шлейф можно подключить несколько датчиков, как

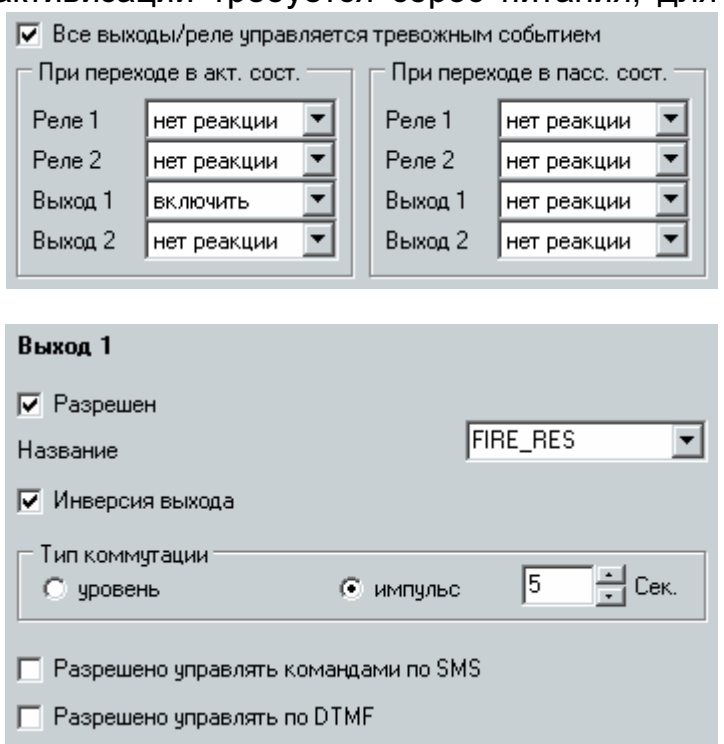

показано на рисунке. На один шлейф можно подключить датчики параллельно и последовательно в зависимости от типа сигнального контакта датчика.

Токоограниченный источник напряжения способен отдать ток в нагрузку не более *900* мА*.* При коротком замыкании напряжение будет отключено и восстановится после устранения причины повышенного потребления тока*.* 

Необходимо заметить*,* что вход *1* и *2* предназначены для измерения напряжения в диапазоне от *0*В до *15*В*,* в то время как остальные входы измеряют напряжение в диапазоне от *0*В до *5*В и имеют встроенную цепь смещения на *2,5*В*.* 

# 8.3. Подключение нагрузки к реле

Контроллер имеет в своём составе два реле с перекидными контактами. Рейтинг контактов 6A, =30В. Контакты гальванически изолированы от электрических цепей контроллера и могут коммутировать нагрузку, не превышающую указанный рейтинг. В некоторых случаях может быть полезно применение перекидного контакта (нагрузка включена, когда реле выключено или обесточено).

На рисунке выше, реле 1 включает сигнальную лампу. Это может оказаться удобно при входе в помещение. При конфигурировании входа "ОХРАНА" нужно назначить действие: при переходе в режим "НАБЛЮДЕНИЕ", включить реле 1. А при настройке реле 1 установить тип коммутации "импульс", длительность 60 сек. Тогда каждый раз при "снятии с охраны", лампа будет включаться на 60 сек.

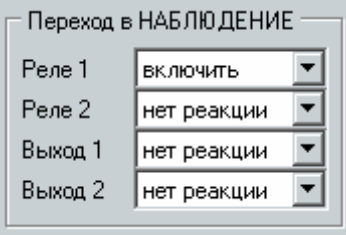

Реле 2 управляет сиреной. Нужно указать влияние на реле от всех входов, которые используются для подключения охранных датчиков. И включить параметр "Реле управляются тревожным событием" Тогда, при активизации любого входа, реле будет включено на указанное в конфигурации реле время или постоянно. Для удобства, это реле можно выключить при смене режима "ОХРАНА/НАБЛЮДЕНИЕ", т.е. с помощью ключа Touch memory или командой по SMS.

Заметьте*,* что при падении внешнего питания состояние реле сохраняется в энергонезависимой памяти*.* При восстановлении питания состояние реле будет восстановлено*.* 

Не используйте встроенные реле для коммутации высоко-индуктивной нагрузки. Для коммутации мощной нагрузки необходимо использовать внешние реле. Катушку реле можно подключить к одному из выходов типа "открытый коллектор" и выходу "Питание реле". При таком подключении используется внутренний защитный диод. На рисунке выше, можно увидеть пример подключения нагревательного элемента через внешнее реле Р1. В следующем разделе описывается методика автоматического поддержания температуры в заданном диапазоне с использованием этого реле и одного аналогового входа. Основные правила при подключении мощной нагрузки:

- Применяйте провода соответствующего сечения.
- Концы проводов должны быть плотно скручены.
- Соблюдайте правила техники безопасности при монтаже электрических цепей.

При дистанционном управлении оборудованием*,* необходимо помнить о мерах предосторожности*.* Неисправность оборудования может привести к пожару*,* затоплению и другим чрезвычайным ситуациям*.* 

# 8.4. Совместное использование входа и реле

Как пример гибкости настроек контроллера, можно привести реализацию функции термостата с использованием одного аналогового входа и одного выхода.

Причем охранная функциональность контроллера сохранится в полном объеме с использованием оставшихся семи входов и шести выходов.

На рисунке выше, к входу 1 подключен терморезистор RT, сопротивление которого изменяется в зависимости от температуры окружающей среды. С изменением сопротивления изменится и напряжение на входе 1. Источник напряжения 15В должен быть стабильным.

Настроим параметры входа следующим образом: Активный входной уровень "Низкий гистерезисный". Выставим границы тревожной зоны так, что нижняя граница укажет минимальную температуру в помещении, верхняя максимальную. Действие при переходе в активное состояние – включить выход 2, при переходе в пссивное состояние – выключить. Параметр "Все выходы управляются тревожным событием", выключен т.е. управление выходом будет

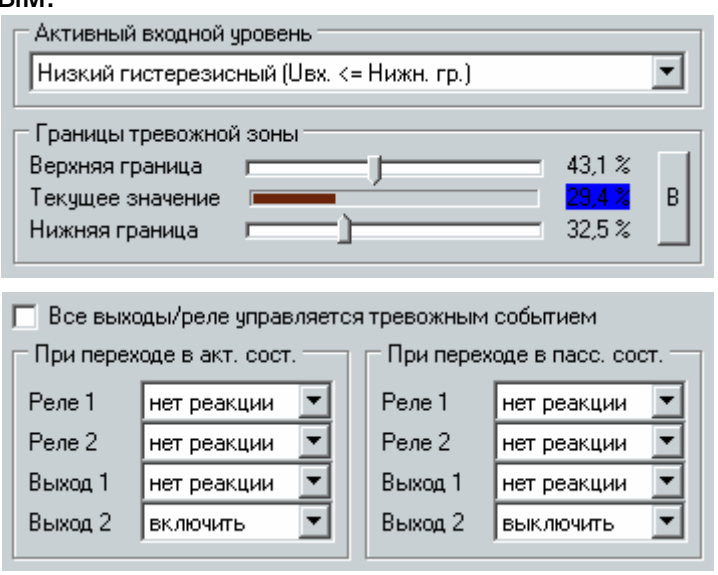

происходить всегда, независимо от режима "ОХРАНА/НАБЛЮДЕНИЕ".

Тип коммутации выхода 2 "уровень". Желательно запретить управление этим выходом по SMS.

Как только напряжение на входе 1 снизится до нижней границы, выход 2 включит реле и соответственно нагревательный элемент, который будет выключен только после повышения напряжения на входе до верхней границы. Так можно получить простой регулятор температуры, сохранив при этом остальные функции системы. При этом, по запросу SMS командой можно получить уровень напряжения входе 1, в процентах от максимального напряжения 5В.

# 8.5. Подключение кнопки "ВЗВОД" и внешнего светодиода "ARM"

Кнопка "взвод" подключается к входу "ОХРАНА/Touch". При замыкании кнопки на цепь GND (общий) в контроллер поступает сигнал постановки на охрану или снятия с охраны. На рисунке выше показан вариант подключения кнопки "взвод". Этот же вход используется для подключения контактора ключей Touch memory. В зависимости от выбранного режима входа можно использовать только кнопку, только ключи или обе возможности вместе. Режим "Активный уровень **–** ОХРАНА**,** неактивный **–** НАБЛЮДЕНИЕ", позволяет сопрягать контроллер с автомобильной сигнализацией.

Некоторые автомобильные сигнализации при *"*взводе*"* подключают выходные цепи к *"*массе*".* Эту особенность можно использовать для перевода *CCU6225* из режима наблюдения в режим охраны*.* 

Светодиодный индикатор подключается анодом к клемме "светодиод ARM", а катодом – к "общей цепи". Максимальный ток светодиода составляет 10 mA.

# 8.6. Подключение питания и резервного аккумулятора

Питание от бортовой сети автомобиля с напряжением 12В, подключается к клемме "Вход питания 15В". Положительный вывод резервного аккумулятора 6В подключается к клемме "Аккумулятор +".

Контроллер имеет защиту от ошибки подключения питающего напряжения.

### 8.7. Порядок включения устройства

На данном этапе предполагается, что контроллер запрограммирован, датчики установлены, проводка от датчиков и питание контроллера подведены в место установки CCU6225.

- Установите SIM-карту в контроллер, если не сделали этого до программирования.
- Закрепите контроллер на ровной поверхности с помощью двух саморезов.
- Подключите провода от датчиков, реле, кнопки "ВЗВОД" или контактора для ключей Touch memory к контроллеру.
- По необходимости подключите внешний светодиод "ARM".
- Подключите питание 12В к контроллеру. При правильном подключении на корпусе устройства загорится зеленый индикатор "PWR/NET" – начнется регистрация в сети. Как только регистрация окончится успешно, индикатор будет кратковременно вспыхивать – режим ожидания (свечение 0,2 сек., пауза 2 сек.). Если контроллер подключен к компьютеру, то на панели, в нижней части программатора можно увидеть, состояние контроллера.

GSM контроллер CCU6225 готов к работе.

Еще один режим, "частые вспышки" (свечение 0,2 сек, пауза 0,8 сек.) означает, что контроллер устанавливает или находится в режиме соединения.

Если после подключения питания контроллер длительное время не может зарегистрироваться в сети (постоянное свечение индикатора), возможно не верно введен PIN-код, при конфигурировании или SIM-карта заблокирована. Возможно, что уровень принимаемого сигнала, слишком мал, попробуйте найти лучшее место или расположение антенны.

Если SIM-карта не установлена, индикатор PWR/NET выдает "редкие вспышки" (свечение 2 сек, пауза 1 сек.).

Если *PIN-*код введенный в контроллер при программировании*,* не совпадает с *PIN-*кодом *SIM-*карты*,* то при каждом включении будет совершаться одна неверная попытка ввода*.* После трех попыток включения *SIM-*карта будет заблокирована*.* 

Разблокировать временно заблокированную *SIM-*карту можно только с помощью *PUK-*кода *(8* цифр*).* Для набора этого кода переместите *SIM-*карту из контроллера в любой мобильный телефон*.* Для ввода предусмотрено *10*  попыток*.* 

Если нет возможности изменить *PIN-*код в контроллере оперативно *–*  недоступен компьютер*,* с помощью любого мобильного телефона отключите запрос *PIN-*кода и снова установите эту *SIM-*карту в контроллер*.* 

# **9.** Гарантийные обязательства производителя

Производитель GSM контроллера CCU6225 гарантирует исправную работу устройства и соответствие технических характеристик заявленным.

В случае выхода контроллера из строя в период действия гарантийного срока, он ремонтируется за счет производителя или заменяется на новый, при невозможности ремонта.

Право на гарантийный ремонт утрачивается в случае:

- механического повреждения, самостоятельного ремонта, модификации изделия или замены элементов в нем;
- несоблюдения потребителем, до момента обнаружения неисправности, правил транспортировки, хранения, монтажа и эксплуатации;
- если неисправность вызвана такими воздействиями, как пожар, наводнение, попадание влаги или химических веществ внутрь корпуса;
- обнаружения внутри контроллера следов пребывания насекомых;
- нарушения гарантийной пломбы на сетевом адаптере питания;
- истечения гарантийного срока.

Во всех указанных случаях недействительности гарантии ремонт контроллера производится на общих основаниях (платно).

Гарантийный срок контроллера двенадцать месяцев со дня продажи, указанного в паспорте. В случае отсутствия отметки о дате продажи со штампом организации – продавца и подписи коммерческого представителя, гарантийный срок исчисляется со дня изготовления контроллера.

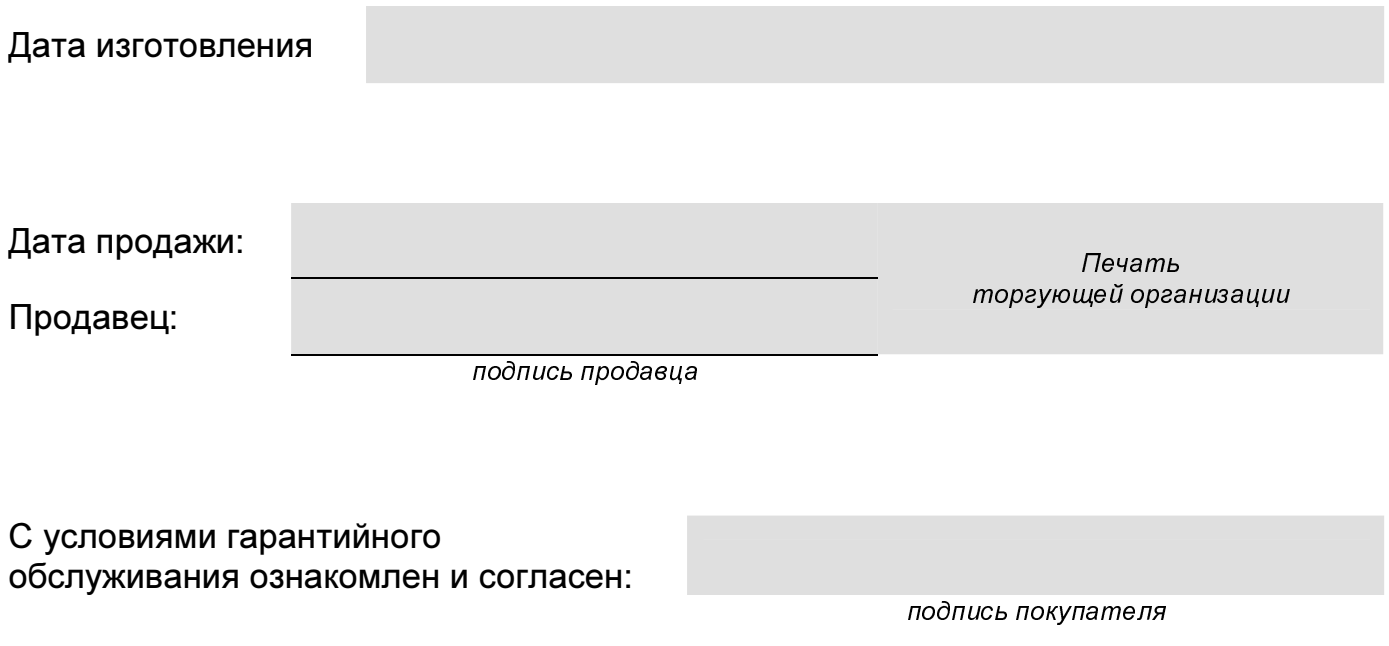

20/02/06